# VYSOKÉ UČENÍ TECHNICKÉ V BRNĚ

Fakulta elektrotechniky a komunikačních technologií

DIPLOMOVÁ PRÁCE

Brno, 2021 **Brno, 2021** Brno, 2021

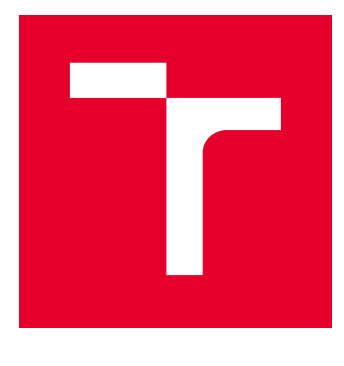

# VYSOKÉ UČENÍ TECHNICKÉ V BRNĚ

BRNO UNIVERSITY OF TECHNOLOGY

## FAKULTA ELEKTROTECHNIKY A KOMUNIKAČNÍCH TECHNOLOGIÍ

FACULTY OF ELECTRICAL ENGINEERING AND COMMUNICATION

## ÚSTAV TELEKOMUNIKACÍ

DEPARTMENT OF TELECOMMUNICATIONS

# TESTOVÁNÍ PŘENOSOVÝCH PARAMETRŮ INTERNETOVÉHO PŘIPOJENÍ

TESTING THE TRANSMISSION PARAMETERS OF INTERNET CONNECTION

DIPLOMOVÁ PRÁCE MASTER'S THESIS

AUTOR PRÁCE AUTHOR

Bc. Patrik Bartoš

VEDOUCÍ PRÁCE **SUPERVISOR** 

doc. Ing. Václav Zeman, Ph.D.

BRNO 2021

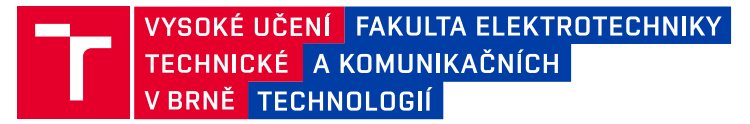

## **Diplomová práce**

magisterský navazující studijní program **Telekomunikační a informační technika**

Ústav telekomunikací

*Student:* Bc. Patrik Bartoš *ID:* 164712

*Ročník:* 2 *Akademický rok:* 2020/21

#### **NÁZEV TÉMATU:**

#### **Testování přenosových parametrů internetového připojení**

#### **POKYNY PRO VYPRACOVÁNÍ:**

Prostudujte a popište metody pro testování přenosových parametrů internetového připojení z pohledu koncových uživatelů. Na základě uvedeného rozboru navrhněte a realizujte SW aplikaci, která umožní vybrané testy provádět. Výstupem práce bude specifikace jednotlivých přenosových parametrů, srovnání metodik jejich testování, koncepční návrh aplikace a její realizace.

#### **DOPORUČENÁ LITERATURA:**

[1] Bradner, S. RFC 2544 - Benchmarking Methodology for NetworkInterconnect Devices, IETF, 1999.

[2] Christoph, S. a kol. RTR Multithreaded Broadband Test (RMBT): Specification, Version 1.0.0, 2017-06-22 www.netztest.at [online]

*Termín zadání:* 1.2.2021 *Termín odevzdání:* 24.5.2021

*Vedoucí práce:* doc. Ing. Václav Zeman, Ph.D.

**prof. Ing. Jiří Mišurec, CSc.** předseda rady studijního programu

#### **UPOZORNĚNÍ:**

Autor diplomové práce nesmí při vytváření diplomové práce porušit autorská práva třetích osob, zejména nesmí zasahovat nedovoleným způsobem do cizích autorských práv osobnostních a musí si být plně vědom následků porušení ustanovení § 11 a následujících autorského zákona č. 121/2000 Sb., včetně možných trestněprávních důsledků vyplývajících z ustanovení části druhé, hlavy VI. díl 4 Trestního zákoníku č.40/2009 Sb.

Fakulta elektrotechniky a komunikačních technologií, Vysoké učení technické v Brně / Technická 3058/10 / 616 00 / Brno

## **ABSTRAKT**

Tato diplomová práce se zabývá metodikou měření přenosových parametrů internetového připojení. Cílem práce je popsat a srovnat dostupné metody měření. Na základě zjištěných možností poté navrhnout aplikaci umožňující takové měření realizovat.

## **KLÍČOVÁ SLOVA**

RFC 1242, RFC 2544, RFC 6815, RFC 6349, ITU-T Y.1564, měření přenosových parametrů, internetové připojení

## **ABSTRACT**

This thesis deals with methodology for measuring transmission parameters of internet connection. The aim of the thesis is to cover and compare known methods used for testing. Based on the research then design and realize an application that will provide those kind of measurements.

### **KEYWORDS**

RFC 1242, RFC 2544, RFC 6815, RFC 6349, ITU-T Y.1564, measurement of transmission parameters, Internet connection

BARTOŠ, Patrik. Testování přenosových parametrů internetového připojení. Brno, 2021, 54 s. Diplomová práce. Vysoké učení technické v Brně, Fakulta elektrotechniky a komunikačních technologií, Ústav telekomunikací. Vedoucí práce: doc. Ing. Václav Zeman, Ph.D.

Vysázeno pomocí balíčku thesis verze 4.02; <http://latex.feec.vutbr.cz>

## PROHLÁŠENÍ

Prohlašuji, že svou diplomovou práci na téma "Testování přenosových parametrů internetového připojení" jsem vypracoval samostatně pod vedením vedoucího diplomové práce a s použitím odborné literatury a dalších informačních zdrojů, které jsou všechny citovány v práci a uvedeny v seznamu literatury na konci práce.

Jako autor uvedené diplomové práce dále prohlašuji, že v souvislosti s vytvořením této diplomové práce jsem neporušil autorská práva třetích osob, zejména jsem nezasáhl nedovoleným způsobem do cizích autorských práv osobnostních a/nebo majetkových a jsem si plně vědom následků porušení ustanovení  $\S 11$  a následujících autorského zákona č. 121/2000 Sb., o právu autorském, o právech souvisejících s právem autorským a o změně některých zákonů (autorský zákon), ve znění pozdějších předpisů, včetně možných trestněprávních důsledků vyplývajících z ustanovení části druhé, hlavy VI. díl 4 Trestního zákoníku č. 40/2009 Sb.

Brno . . . . . . . . . . . . . . . . . . . . . . . . . . . . . . . . . . . . . . . . . . . . . . . . .

podpis autora

## PODĚKOVÁNÍ

Rád bych poděkoval vedoucímu diplomové práce panu doc. Ing. Václavu Zemanovi, Ph.D. za odborné vedení, konzultace, trpělivost a podnětné návrhy k práci.

# **Obsah**

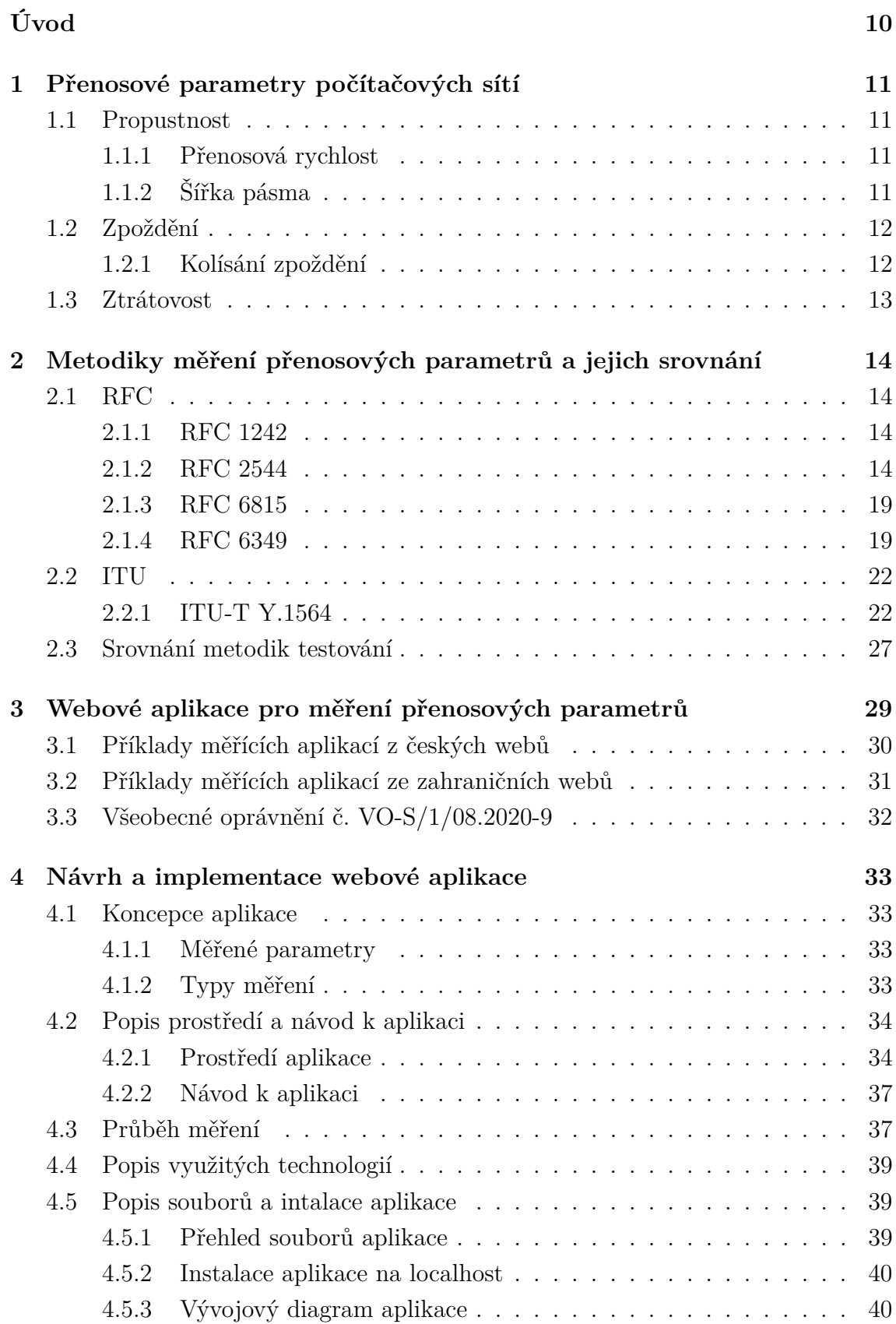

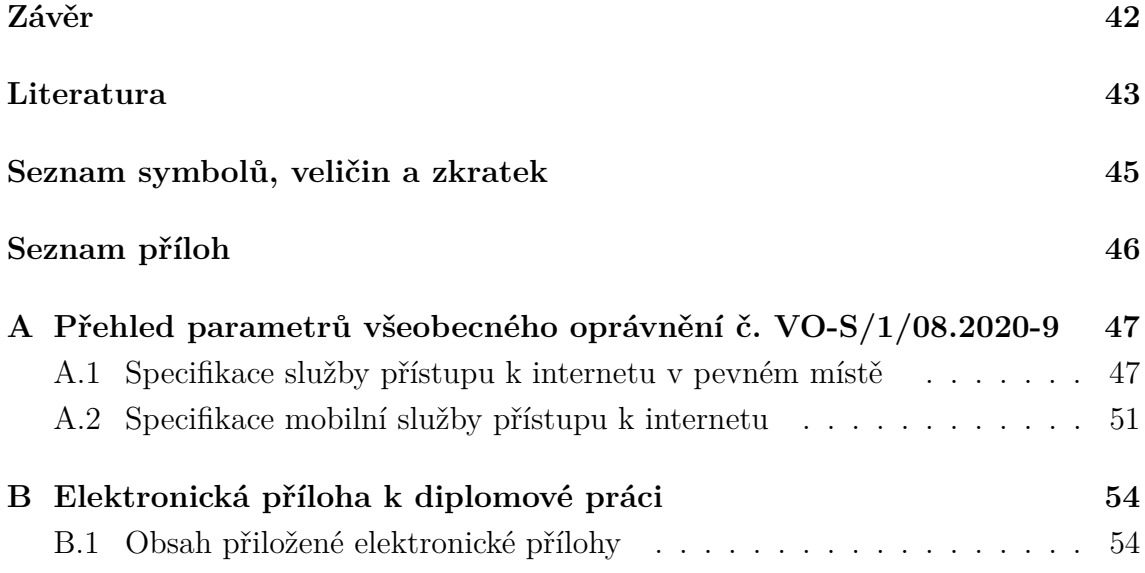

# **Seznam obrázků**

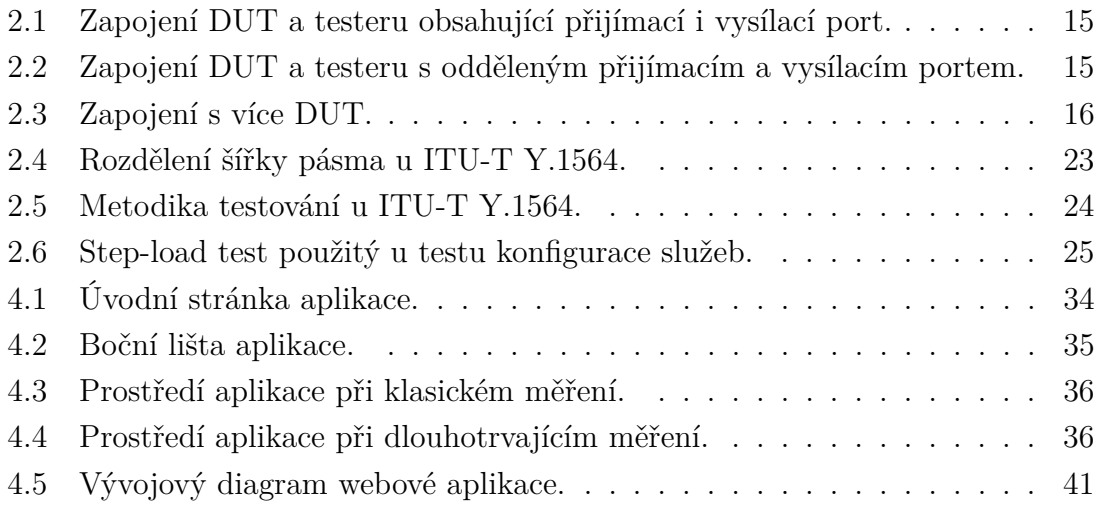

# **Seznam tabulek**

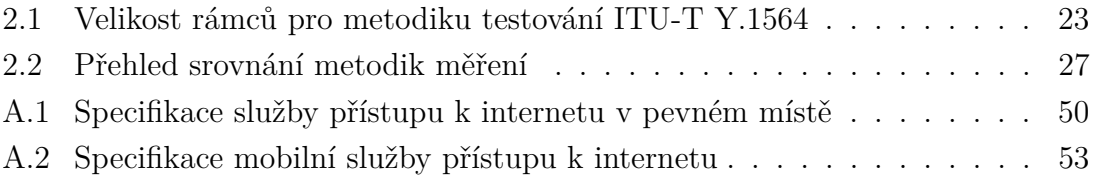

# **Úvod**

<span id="page-10-0"></span>Rychlost internetového připojení, kterou nám poskytovatelé nabízí, se postupem času stále zvyšuje. Z pohledu uživatele je vhodné, aby si dodávání parametrů připojení garantovaných ve smlouvě mohl ověřit. Hardwarové řešení testování je sice přesné, ale pro většinu uživatelů finančně nedostupné, proto jsou existují různé softwarové měřící aplikace, které požadované parametry dokáží změřit.

Cílem práce bylo nastudovat a popsat metody pro testování přenosových parametrů z pohledu koncového uživatele. Na začátku této práce jsou popsány parametry, které se při testování internetového připojení měří. Dále jsou tu detailněji popsány postupy, podle kterých je vhodné tyto parametry měřit. Obsaženy jsou následující dokumenty: RFC 1242, RFC 2544, RFC 6815, RFC 6349 a ITU-T Y.1564. Srovnány jsou metodiky měření z dokumentů RFC 2544, RFC 6349 a ITU-T Y.1564.

V práci se také dočteme o způsobu testování pomocí webových aplikací, který je pro koncového uživatele velmi přívětivý. Je zde vysvětleno, jak fungují, jaké parametry dokáží změřit a je uvedeno několik příkladů těchto aplikací. Dále je tu popsáno nedávno vydané všeobecné oprávnění č. VO-S/1/08.2020-9 od ČTÚ, kde se specifikují některé nové parametry, které musí internetoví poskytovatelé splňovat.

V poslední části práce je detailněji popsána nově vytvořená webová aplikace. Ta je koncipována tak, aby umožňovala nové parametry měřit a uživatel si tak mohl ověřit, zda nedochází k výpadkům služeb. V závěru jsou zde demonstrovány ukázkové různé typy měření přenosových parametrů.

## <span id="page-11-0"></span>**1 Přenosové parametry počítačových sítí**

Pro začátek si nadefinujeme základní parametry, které se při měření internetového připojení používají a zároveň se i dále vyskytují v této práci. Pomocí následujících parametrů dokážeme lépe ověřit kvalitu daného připojení.

### <span id="page-11-1"></span>**1.1 Propustnost**

Propustnost sítě *C* (throughput) je parametr, který nám udává přenosovou kapacitu nebo výkon spoje. Definuje se jako objem dat, který byl přenesen za daný čas. Vypočítáme ji pomocí vzorce [1.1](#page-11-4)

<span id="page-11-4"></span>
$$
C = \frac{d}{t} \quad \text{[b/s]},\tag{1.1}
$$

kde *d* jsou přenesená data a *t* doba trvání přenosu. Jednotkou je b/s (bit za sekundu), ale často se v praxi sekáváme spíše s kb/s, Mb/s a Gb/s. [\[1\]](#page-43-1)[\[2\]](#page-43-2)[\[3\]](#page-43-3)

V některých literaturách [\[4\]](#page-43-4)[\[5\]](#page-43-5) se ovšem můžeme setkat s odlišnou definicí propustnosti. Oproti ostatním zdrojům, které do přenesených dat zahrnují veškerá data (užitečná i řídící), se započítavají pouze data užitečná. Tento parametr je pak označovaný jako goodput  $C_g$  a udává nám poměr přenesených užitečných dat  $g$  k času *t*, viz. vztah [1.2.](#page-11-5) [\[4\]](#page-43-4)[\[5\]](#page-43-5)

<span id="page-11-5"></span>
$$
C_g = \frac{g}{t} \quad \text{[b/s]} \tag{1.2}
$$

V souvislosti s propustností se můžeme setkat také s následujícími parametry:

- Přenosová rychlost
- Šířka pásma

#### <span id="page-11-2"></span>**1.1.1 Přenosová rychlost**

Přenosová rychlost (bit rate) nám udává jakou rychlostí můžeme přenést data *d* za daný čas *t*. Vypočítá se tedy stejně jako propustnost a jednotkou jsou b/s. S tímto parametrem se můžeme setkat například na webových aplikacích měřící připojení. [\[1\]](#page-43-1)[\[2\]](#page-43-2)[\[3\]](#page-43-3)

### <span id="page-11-3"></span>**1.1.2 Šířka pásma**

Šířku pásma (bandwidth) se primárně používá u analogových signálů k označení rozsahu kmitočtu a její jednotka Hz.

Začala se ale používat i ve spojitosti s digitálním přenosem s jednotkou b/s. Většina zdrojů ji bere jako synonymum pro propustnost [\[1\]](#page-43-1)[\[2\]](#page-43-2)[\[3\]](#page-43-3), některé ovšem tyto dva pojmy od sebe odlišují. Šířka pásma je pak definována jako teoretická (maximální) přenosová schopnost daného spoje a může tedy mít vyšší hodnoty než propustnost. [\[6\]](#page-43-6)

## <span id="page-12-0"></span>**1.2 Zpoždění**

Zpoždění (latency/delay) nám udává čas potřebný k přenosu dat (bitu, bajtu, rámce, paketu atd.) od vysílače (zdroj) k přijímači (cíl). Jednotkou je ms. Závisí hlavně na délce trasy, její propustnosti a výkonosti zařízení, které s daty na trase nachází. V lokálních sítích se hodnota pohybuje kolem 1ms, mezi kontinenty klidně  $a\check{z}$  100ms.[\[1\]](#page-43-1)[\[2\]](#page-43-2)[\[3\]](#page-43-3)

Na trase se můžeme setkat s různými typy zpoždění.

- Zpoždění při zpracování (Processing Delay) čas potřebný ke zpracování a určení, jak s danou datovou jednotkou naložit dál.
- Zpoždění ve frontách (Queuing Delay) čas, který datová jednotka stráví při přenosu ve frontách jednotlivých uzlů sítě.
- Zpoždění při přenosu (Transmission Delay) čas určující dobu odeslání celé datové jednotky (např. všech bitů daného paketu) na další médium spoje.
- Zpoždění šíření (Propagation Delay) čas, za který je přenesena jedna datová jednotka přes použitý spoj.

Celková doba zpoždění je tedy součtem všech výše zmíněných typů zpoždění.

Dále se můžeme setkat s obousměrným zpožděním *RTT* (Round-Trip Time), které nám určuje součet zpoždění dat směrem od zdroje k cíli a následně zpět z cíle ke zdroji. [\[3\]](#page-43-3)

### <span id="page-12-1"></span>**1.2.1 Kolísání zpoždění**

Kolísání zpoždění (jitter) *J* nám určuje změny hodnot velikosti zpoždění mezi odeslanými daty. Jednotkou bývají opět ms. Vypočítá se rozdílem hodnot aktuálního zpoždění  $d_0$  a střední nebo také konstantní hodnoty zpoždění *d* podle vztahu [1.3.](#page-12-2) [\[7\]](#page-43-7)[\[8\]](#page-43-8)

<span id="page-12-2"></span>
$$
J = |d - d_0| \quad \text{[ms]} \tag{1.3}
$$

Jiné zdroje definují vztah pro výpočet jitteru [1.4](#page-12-3) jako rozdíl současného zpoždění  $d_i$ a zpoždění předcházející datové jednotky  $d_{i-1}$ . [\[9\]](#page-43-9)[\[10\]](#page-43-10)

<span id="page-12-3"></span>
$$
J = |d_i - d_{i-1}| \quad \text{[ms]} \tag{1.4}
$$

Dochází k němu proto, že zatížení sítě se mění a každá část datové jednotky může mít při přenosu zvolenou jinou cestou. Tím vznikají rozdíly v délce trasy, propustnosti spojů, zacházení ve frontách zařízení atd. Jitter ovlivňuje především real-time aplikce (VoIP, IPTV atd.), kde je stabilní, konstantní kvalita spojení žádoucí. [\[1\]](#page-43-1)[\[2\]](#page-43-2)[\[3\]](#page-43-3)

## <span id="page-13-0"></span>**1.3 Ztrátovost**

Ztrátovost (packet loss) *L* vyjadřuje v procentech počet ztracených nebo zahozených datových jednotek *l* z celkového počtu odeslaných dat *s*. Vypočítáme ji pomocí vztahu [1.5.](#page-13-1)

<span id="page-13-1"></span>
$$
L = \frac{l}{s} \cdot 100 \quad [\%]
$$
\n
$$
(1.5)
$$

Ke ztrátě dat dochází z důvodu nedostečného množství zdrojů. Například kvůli zahlcení zařízení (směrovače atp.), který může mít již zaplněnou frontu, není tedy schopen obsloužit další požadavek v síti a data nebudou přeposlána. [\[1\]](#page-43-1)[\[3\]](#page-43-3)[\[11\]](#page-43-11)

# <span id="page-14-0"></span>**2 Metodiky měření přenosových parametrů a jejich srovnání**

Výrobci zařízení se pochopitelně snaží své produkty prezentovat co nejlépe. Aby však nedocházelo ke klamání spotřebitelů, je potřeba kvalitu zařízení nějak objektivně testovat. Zde přichází na řadu různé standardy a doporučení, podle kterých lze určit jednotlivé parametry pomocí správné metody testování.

## <span id="page-14-1"></span>**2.1 RFC**

Zkratka pro Request for Comments (Žádost o komentáře). Jedná se o dokumenty pokrývající mnoho částí ohledně počítačových sítí. Nejedná se o normy, ale pouze o doporučení, kterými se i tak řídí významná část internetu. Vydává je organizace IETF (Internet Engineering Task Force), avšak původními autory RFC jsou jednotlivci či skupinky výzkumných pracovníků a expertů v oboru. Nejdříve je podán návrh na vyřešení dané problematiky a pokud je shledán jako přínosný, je dále publikován jako RFC s unikátním číslem. První RFC bylo vydáno v roce 1969 a spolu s ostatními je volně ke stažení na stránkách - https://tools.ietf.org/.

### <span id="page-14-2"></span>**2.1.1 RFC 1242**

Dokument byl vydán v roce 1991 a obsahuje terminologii potřebnou pro měření počítačových sítí, která se využívá i v dalších RFC. Jsou zde definovány například parametry jako propustnost, odezva (včetně jednotek) a dále také pojmy typu router, bridge. Díky těmto definicím pak nemůže dojít k různým výkladům. [\[11\]](#page-43-11)

### <span id="page-14-3"></span>**2.1.2 RFC 2544**

Vydáno v roce 1999 a nahrazuje RFC 1944 z roku 1996. Metodika pro měření charaktericky zařízení v počítačových sítí. Obsahuje sadu několika testů, které se dají použít a také nám říká, jak správně prezentovat naměřené hodnoty. Měřené parametry jsou definovány v RFC 1242. [\[12\]](#page-43-12)

### **DUT**

V doporučení nalezneme popis správného zapojení a nastavení testovaného zařízení, které je zde nazváno jako DUT (device under test). Jeho vnitřní konstrukce, software a funkce nás zajímá pouze při samotném vývoji. Při měření pak DUT bereme jako černou skříňku. [\[12\]](#page-43-12)

Můžeme použít dva typy zapojení DUT. Ideální stav zapojení je při použití testeru, který má vysílací i přijímací port [2.1.](#page-15-0) Zvládne pak data z vysílacího portu poslat na DUT a následně je zase přijímacím portem zpracovat. Tester je zde tedy vysílač i přijímač, takže díky jednoduchosti tohoto zapojení, je pak možné hned analyzovat, zda byla všechna data správně přeposlána přes DUT. Další možností je rozdělení přijímacího a vysílacího portu na dva testery [2.2.](#page-15-1) V tomto případě je ovšem nutno oba testery vzdáleně propojit, aby mohla úspěšně proběhnout kontrola o přenesených datech. Pokud testujeme zařízení více, je možné je zapojit za sebou [2.3.](#page-16-0) [\[12\]](#page-43-12)

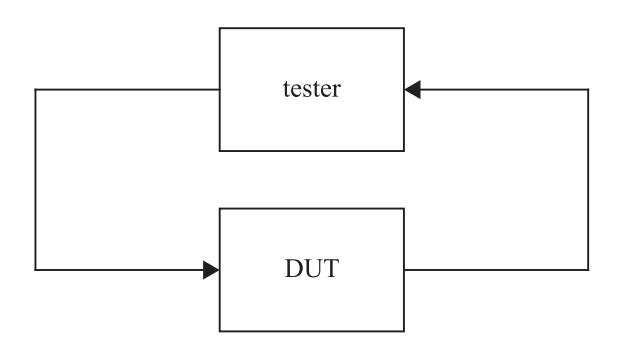

<span id="page-15-0"></span>Obr. 2.1: Zapojení DUT a testeru obsahující přijímací i vysílací port.

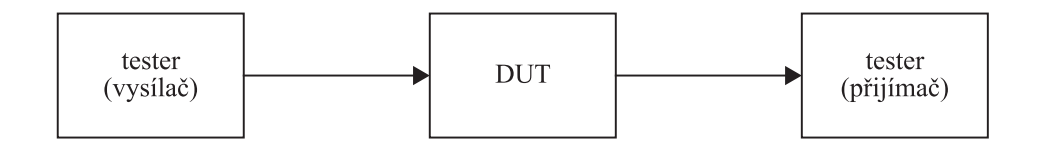

<span id="page-15-1"></span>Obr. 2.2: Zapojení DUT a testeru s odděleným přijímacím a vysílacím portem.

#### **Měření**

Dokument obsahuje popis měření, která jsou uvedená níže. Pomocí nich pak můžeme určit hodnoty parametrů DUT. Dále v dokumentu můžeme najít jaký formát a jakou velikost rámců použít. Pro sítě Ethernet jsou to velikosti 64, 128, 256, 512, 1024, 1280 a 1518 bajtů. [\[12\]](#page-43-12)

Seznam testů v RFC 2544:

- Test propustnosti (throughput)
- Test zpoždění (latency)
- Test ztrátovosti rámců (frame loss rate)

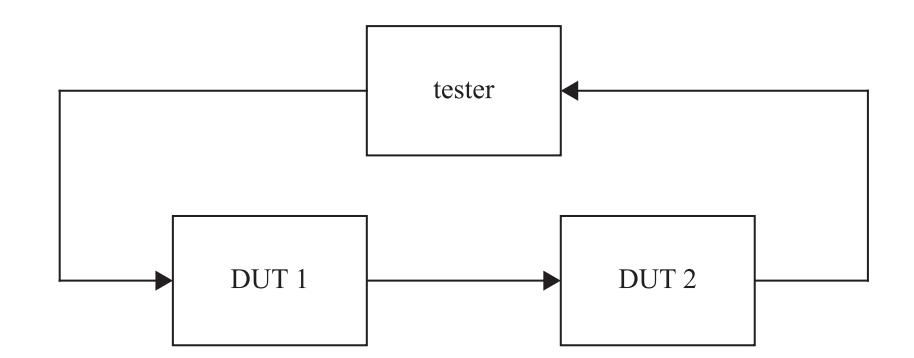

<span id="page-16-0"></span>Obr. 2.3: Zapojení s více DUT.

- Test back-to-back rámců (back-to-back frames)
- Test zotavení po přetížení (system recovery)
- Test zotavení po restartu (reset)

Postup při provádění těchto testů je následující:

- 1. Pokud je DUT router, pošleme na jeho vstupní port routing update a počkáme 2s.
- 2. Na výstupní port vyšleme "naučné" rámce (DUT pak bude vědět kam testovací data posílat) a počkáme 2s.
- 3. Spustíme test.
- 4. Počkáme 2s, aby bylo zaručeno doručení zbývajících rámců.
- 5. Počkáme aspoň 5s, aby DUT mohlo přejít do stabilizovaného režimu.

Každý test by měl mít délku aspoň 60s. Lze zvolit i kratší dobu v závislosti na druhu testu. Například při testování propustnosti DUT můžeme při hledání hodnoty dobu testu snížit, abychom urychlili celý proces. Finální výsledek daného testu je nutno provést s plnou délkou. [\[12\]](#page-43-12)

#### **Test propustnosti**

Propustnost je definována jako maximální rychlost přenosu rámců, při které došlo k nulové ztrátě rámců při průchodu DUT. Počet odeslaných a příchozích rámců je tedy stejný. [\[11\]](#page-43-11)

Test zahájíme odesláním určitého počtu rámců určitou rychlostí na DUT. Pokud je splněna podmínka výše (není žádná ztráta), test se opakuje s vyšší rychlostí odesílaných rámců. Naopak pokud dojde ke ztrátě rámců, rychlost se sníží. [\[12\]](#page-43-12)

Výsledky by měly být vyobrazeny pomocí grafu, kdy osa *x* představuje velikost rámců a osa *y* rychlost. Dále by měl graf obsahovat teoretickou rychlost média. Jako jednotku můžeme použít rámce za sekundu nebo i bity/bajty az sekundu.

V doprovodném textu by měl být uveden také použitý protokol, formát dat a typ média. [\[12\]](#page-43-12)

#### **Test zpoždění**

Zpožděním neboli latencí rozumíme čas, který urazí data ze vstupu zařízení na jeho výstup. Podle RFC 1242 rozlišujeme dva typy zpracování dat v zařízení:

- Store and forward rozdíl mezi posledním bitem vstupního rámce na vstupním portu a prvním bitem výstupního rámce na výstupním portu.
- Bit forwarding rozdíl mezi prvním bitem vstupního rámce na vstupním portu a prvním bitem výstupního rámce na výstupním portu [\[11\]](#page-43-11)

Při tomto testu budeme rámce vysílat rychlostí zjištěnou v testu propustnosti po dobu aspoň 120s. Po uplynutí 60s bude do jednoho rámce vložen identifikační tag. Čas odeslání tohoto rámce je uložen  $(T_A)$ . Přijímací zařízení musí tento rámec rozpoznat a poznačit si čas přijetí  $(T_B)$ . Zpoždění pak vypočítáme rozdílem těchto dvou časů. Test musí být opakován aspoň 20x a výsledná hodnota se vypočítá aritmetickým průměrem všech hodnot. [\[12\]](#page-43-12)

Výsledky by měly být prezentovány formou tabulky, kdy počet řádků odpovídá počtu velikosti rámců. Pro každou velikost by měla být uvedena rychlost vysílaní rámců, typ média a naměřené zpoždění. [\[12\]](#page-43-12)

#### **Test ztrátovosti rámců**

Podle RFC 1242 je ztrátovostí vyjádřeno procento nedoručených rámců, které by za normálních podmínek měly být doručeny. [\[11\]](#page-43-11)

Na DUT vyšleme určitý počet rámců, určitou rychlostí a spočítáme počet přenesených rámců. Výpočet provedeme podle vzorce [2.1](#page-17-0)

<span id="page-17-0"></span>
$$
FLR = \frac{F_S - F_R}{F_S} \cdot 100 \quad [\%], \tag{2.1}
$$

kde  $FLR$  je ztrátovost rámců,  $F_S$  je počet odeslaných rámců a  $F_R$  je počet přijatých rámců. [\[12\]](#page-43-12)

V první fázi testu bychom měli rámce posílat maximální rychlostí (100%) pro danou velikost rámců. V dalších fázích rychlost postupně snižujeme. Maximální krok snížení rychlosti je 10%, ale je doporučeno volit menší skoky. Se snižováním rychlosti pokračujeme, dokud nebudou dvě meření po sobě nulové ztráty rámců. [\[12\]](#page-43-12)

Výsledky by měly být zobrazeny formou grafu, kde osa *x* představuje procentuální rychlost vysílání rámců a osa *y* představuje ztrátovost rámců. [\[12\]](#page-43-12)

#### **Test back-to-back rámců**

Tyto rámce jsou podle RFC 1242 definovány jako rámce, které mají pevnou délku a jsou vysílány za sebou s malým časovým intervalem. [\[11\]](#page-43-11)

Na DUT pošleme dávku (burst) back-to-back rámců s minimálním časovám odstupem a spočítáme počet přeposlaných rámců. Pokud je shodný s počtem odeslaných, celý test opakujeme s větší délkou dávky. V opačném případě velikost dávky snížíme. Hodnota back-to-back bude počet rámců v nejdelší úspěšně přenesené dávce. Test by měl probíhat aspoň 2s a měl by být proveden aspoň 50x. Opět pomocí aritmetického průměru vypočítáme výslednou hodnotu. [\[12\]](#page-43-12)

Výsledek by měl být zhotoven pomocí tabulky, kde každý řádek odpovídá velikosti testovaných rámců a sloupce by měly obsahovat velikosti rámce, naměřené hodnoty a může být přidána i směrodatná odchylka. [\[12\]](#page-43-12)

#### **Test zotavení po přetížení**

Tímto testem zjistíme, za jakou dobu dokáže zařízení opět fungovat po zatížení. [\[12\]](#page-43-12)

Pošleme proud rámců na 110% naměřené rychlosti propustnosti nebo maximální rychlostí daného média (pokud je tato rychlost nižší) po dobu aspoň 60s. V čase  $(T_A)$  snížíme rychlost na polovinu a zaznamenáme čas posledního ztraceného rámce  $(T_B)$ . Tyto časy od sebe odečteme a získáme hodnotu, kterou zařízení potřebuje ke zotavení. Test by se měl provést několikrát a pomocí aritmetického průměru vypočítáme výslednou hodnotu. [\[12\]](#page-43-12)

Výsledky prezentujeme formou tabulky. Řádky odpovídají velikosti rámců a k nim uvedeme sloupce s hodnotami propustnosti a naměřenými časy potřebnými ke zotavení DUT. [\[12\]](#page-43-12)

#### **Test zotavení po restartu**

Cílem je zjistit, za jakou dobu dokáže zařízení opět fungovat po softwarovém nebo hardwarovém resetu. [\[12\]](#page-43-12)

Na DUT vysíláme rámce naměřenou rychlostí propustnosti pro nejmenší povolenou velikost rámců. Resetujeme zařízení a sledujeme, kdy opět začne data přeposílat. Zaznamenáme čas poslednního přijatého rámce před restartem  $(T_A)$  a čas prvního přijatého rámce pro restartu  $(T_B)$ . Hodnotu získáme rozdílem těchto dvou časů. Při simulaci přerušení napajení by zařízení mělo být odpojeno po dobu 10s a zároveň by se tento test měl provádět pouze s adresami, které jsou na zařízení připojeny přímo. V takovém případě pak není nutno aktualizovat směrovací tabulky. [\[12\]](#page-43-12)

Výsledné hodnoty prezentujeme pro každý typ zotavení. [\[12\]](#page-43-12)

### <span id="page-19-0"></span>**2.1.3 RFC 6815**

Vydáno v roce 2012. Tento dokument se vyjadřuje k využítí metod testování v RFC 2544, o kterých uvadí že nejsou vhodné pro užití v produkčních sítích. Jejich účelem je totiž DUT přetížit, aby mohla být zjištěna maximální možná kapacita. To je v běžných sítích nežádoucí, protože to může negativní následky v širším měřítku při použití zmíněných metod. [\[13\]](#page-44-0)

Vhodné jsou tedy pouze do laboratorních prostředí, kde můžeme podmínky upravovat. Při testu propustnosi mimo laboratorní prostředí mohou být výsledky zkreslené. Nemůžeme ovlivnit mnoho faktorů, které přenos ovlivní - znečištěné rozhraní, přeslechy, teplota atd. Dalším důvodem proč jsou metody RFC 2544 pro běžné sítě nevhodné je jejich časová náročnost - kompletní test zpoždění (tedy pro všechny velikosti rámců) zabere 280 minut. [\[13\]](#page-44-0)

#### <span id="page-19-1"></span>**2.1.4 RFC 6349**

Vydáno v roce 2011. Toto doporučení popisuje metody pro měření parametrů v běžných sítích. Uživatel si podle nich může ověřit, zda poskytovatel splňuje dohodu o úrovni poskytovaných služeb (SLA). Zásadní vyhodou oproti předchozím doporučením je využití protokolu TCP, který je v dnešní době velmi rozšířen.

Metody testování tohoto doporučení mohou být použity na sítě různých architektur a topologií. Je vhodné také před samotným měřením otestovat vrstvu L2/L3 a tím ověřit integritu sítě (například pomocí RFC 2544). Pokud by byla síť nefunkční, nemělo by smysl testovat. Doporučené hodnoty pro ztrátovost paketů je do 5% a/nebo jitter pod 150ms. [\[14\]](#page-44-1)

Měření probíhá ve třech krocích:

- 1. Identifikace MTU.
- 2. Měření RTT a šířky pásma.
- 3. Měření TCP propustnosti.

#### **Identifikace MTU**

Implementací TCP by se měla využívat technika Path MTU Discovery (PMTUD), která spoléhá na ICMP zprávy typu "need to frag". Pokud má zařízení odeslat paket, který má v hlavičce příznak DF (Don't fragment) a zároveň je paket větší než MTU na následujícím zařízení, tak je paket zahozen. Následuje zaslání ICMP zprávy "need to frag" zpátky odesílateli, která obsahuje požadovanou velikost MTU. Mnoho správců ovšem ICMP z bezpečnostních důvodů kompletně blokuje, takže tato metoda nemusí být vždy úspěšná. V takovém případě je nutno využít techniku

Packetization Layer Path MTU Discovery (PLPMTUD), která může být použita i bez ICMP. [\[14\]](#page-44-1)

#### **Měření RTT a šířky pásma**

Před zahájením testu TCP propustnosti je potřeba změřit zpoždění RTT (Round-Trip Time) a hodnotu BB (Bottleneck Bandwidth) dané sítě. Obě naměřené hodnoty slouží k výpočtu BDP (Bandwidth-Delay Product) podle rovnice [2.2](#page-20-0)

<span id="page-20-0"></span>
$$
BDP = RTT \cdot BB \quad [b], \tag{2.2}
$$

ze kterého lze správně odhadnout minimální hodnotu  $TCP_{RWND}$  (receive window) a velikost vyrovnávací paměti odesílatele pomocí rovnice [2.3.](#page-20-1) [\[14\]](#page-44-1)

<span id="page-20-1"></span>
$$
TCP_{RWND} = \frac{BDP}{8} \quad \text{[b]} \tag{2.3}
$$

**RTT** je čas uplynulý mezi odesláním prvního bitu segmentu TCP a přijetí posledního bitu segmentu TCP potvrzení. Toto měření je doporučeno provádět mimo špičku zatížení. [\[14\]](#page-44-1)

Nejpřesnější metodou je využití dvou testerů - každý na jednom konci testované trasy a provoz je tak možný měřit v obou směrech. Dalším způsobem je využití různých testovacích nástrojů jako iperf a FTP, kdy po spuštění několika testů mohou být hodnoty RTT odhadnuty. Můžeme také získat statistiky RTT z dostupných MIB. [\[14\]](#page-44-1)

**BB** nám udává nejnižší hodnotu pro šířku pásma u spojení. Měření by se měly spustit v obou směrech a to především u asymetrických síti (např. ADSL). Také by se testy měly provádět během celého dne. Je běžné, že poskytovatelé toto měření provádí na vrstě L2/L3 pomocí RFC 2544. [\[14\]](#page-44-1)

#### **Měření TCP propustnosti**

Po úspěšném zjištění RTT a BB hodnot může pokračovat testováním TCP propustnosti *TCP<sub>propustnost*. V závislosti na druhu testu je možné zahájit jedno nebo více</sub> TCP spojení. Je doporučeno testy spouštět nejprve pro každý směr zvlášť, až poté současně a také je doporučeno testy opakovat v různých částech dne. Výpočet TCP propustnosti můžeme provést podle rovnice [2.4.](#page-20-2) [\[14\]](#page-44-1)

<span id="page-20-2"></span>
$$
TCP_{proputation} = \frac{TCP_{RWND} \cdot 8}{RTT} \quad [b/s]
$$
 (2.4)

#### **Metriky TCP**

Pro lepší pochopení výsledků propustnosti TCP nám metodika testování RFC 6349 poskytuje tři metriky:

- Transfer Time Ratio
- TCP Efficiency
- Buffer Delay

**Transfer Time Ratio** (*TCP<sub>TTR</sub>*) je poměr mezi skutečným TCP Transfer Time  $(aTCP_{TT})$  a ideálním TCP Transfer Time  $(iTCP_{TT})$  jak nám ukazuje rovnice [2.5.](#page-21-0)

<span id="page-21-0"></span>
$$
TCP_{TTR} = \frac{aTCP_{TT}}{iTCP_{TT}} \quad [-]
$$
\n
$$
(2.5)
$$

Skutečný TCP Transfer Time je čas, který daný přenos dat skutečně trval. Ideální TCP Transfer Time je předpokládaný čas, během kterého se data přenesou. [\[14\]](#page-44-1)

**TCP Efficiency** (*TCP<sub>Eff</sub>*) nám udává v procentech, kolik bajtů nebylo při přenosu opakovaně posíláno. Výpočet provedeme podle rovnice [2.6](#page-21-1)

<span id="page-21-1"></span>
$$
TCP_{Eff} = \frac{T_B - RT_B}{T_B} \cdot 100 \quad [\%], \tag{2.6}
$$

kde  $T_B$  vyjadřuje celkový počet poslaných bajtů a  $RT_B$  celkový počet opakovaně odeslaných bajtů. [\[14\]](#page-44-1)

**Buffer Delay** ( $B_B$ ) nebo také zpoždění zásobníku je v tomto doporučení poslední metrikou a udává procentuální nárůst RTT během testu TCP propustnosti oproti původní hodnotě RTT (*RTT<sub>B</sub>*). Tuto hodnotu máme již zjištěnou s předchozích fází měření. Hodnotu  $B_B$  vypočítáme z rovnice [2.7.](#page-21-2)

<span id="page-21-2"></span>
$$
B_D = \frac{RTT_{avg} - RTT_B}{RTT_B} \cdot 100 \quad [\%]
$$
\n(2.7)

Průměrnou hodnotu  $RTT_{avg}$  zjistíme pomocí rovnice [2.8](#page-21-3)

<span id="page-21-3"></span>
$$
RTT_{avg} = \frac{RTT_{total}}{T_D} \quad \text{[s]},\tag{2.8}
$$

kde *RTT<sub>total</sub>* je součet všech RTT naměřených při testu a  $T_D$  je dobra trvání testu.  $|14|$ 

## <span id="page-22-0"></span>**2.2 ITU**

Celým názvem International Telecommunication Union (Mezinárodní telekomunikační unie), je agentura Organizace spojených národů (OSN), která byla založena v roce 1865. Zabývá se problematikou týkající se informatiky a komunikačních technologií. V současné době má tři hlavní sektory:

- **ITU-R** ITU Radiocommunication Sector
- **ITU-D** ITU Telecommunication Development Sector
- **ITU-T** ITU Telecommunication Standardization Sector

Právě poslední zmíněný sektor vydává mezinárodní standardy (Recommendations) pro odvětví informatiky a komunikačních technologií. Všechny standardy je možné stáhnout na oficiálních stránkách - https://www.itu.int/.

### <span id="page-22-1"></span>**2.2.1 ITU-T Y.1564**

Doporučení bylo vydáno v roce 2011 za účelem pokrytí mezer (nedostatků) staršího doporučení RFC 2544, které se hodí spíše pro laboratorní testování. Oproti tomu ITU-T Y.1564 se hodí i pro testování sítí v běžném provozu a ověření dostupnosti služeb garantovaných v SLA mezi zákazníkem a poskytovatelem. Přináší také nové parametry, které jsou důležité pro některé typy služeb, například pro real-time se může jednat o jitter (kolísání zpoždění). [\[15\]](#page-44-2)

Abychom dosáhli co nejpřesnějších výsledků, je vhodné použít dvě testovací zařízení (zákazník na jednom konci a poskytovatel na druhém). Pokud nastane situace, kdy tohle zapojení není možné (např. nekompletní podpora sady testů), můžeme použít jen jedno zařízení a na vzdáleném konci funkcí loopback směrovat veškerý provoz zpět. [\[15\]](#page-44-2)

Další důležitá hodnota, kterou doporučení nabízí oproti RFC 2544 je šířka pásma. Rozdělení šířky pásma můžeme vidět na obrázku [2.4](#page-23-0) a rozlišujeme u ní následující druhy parametrů.

**CIR** (*Commited Information Rate*) je maximální udržitelná přenosová rychlost dat, u které je zaručeno splnění parametrů SLA.

**EIR** (*Excess Information Rate*) je maximální udržitelná přenosová rychlost dat, u které uživatel může očekávat doručení dat (v závislosti na vytížení sítě). Garance splnění parametrů SLA zde neplatí.

**CBS** (*Committed Burst Size*) je počet bajtů ve shluku, které mohou být dočasně zaslány na vyšší rychlosti, než je CIR a přitom stále splňovat podmínky SLA.

**EBS** (*Excess Burst Size*) je počet bajtů ve shluku, které mohou být dočasně zaslány na vyšší rychlosti, než je CIR+EIR a přitom stále dosahovat podmínek jako mají standardní EIR rámce.

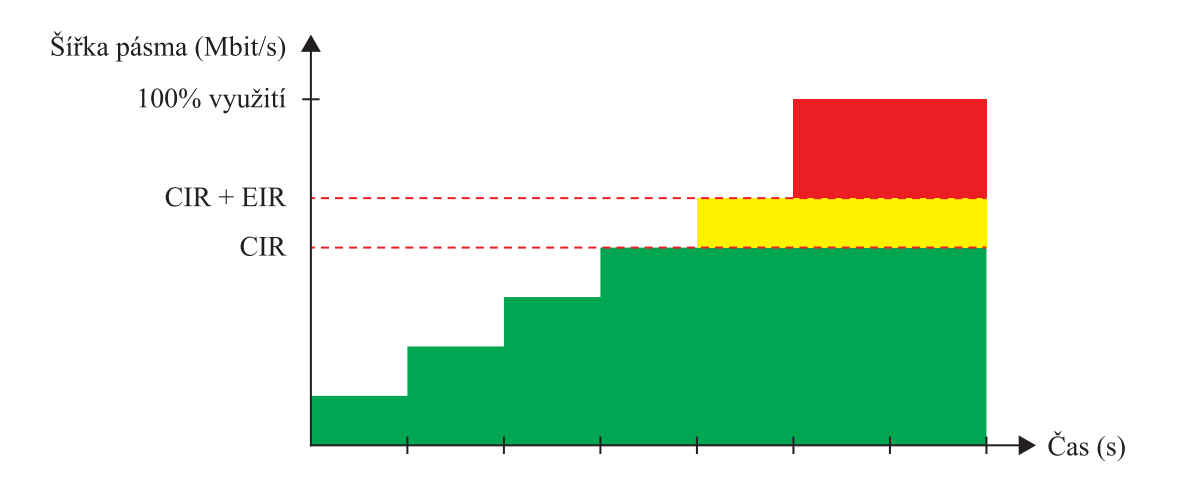

<span id="page-23-0"></span>Obr. 2.4: Rozdělení šířky pásma u ITU-T Y.1564.

#### **Metodika testování**

Cílem je, aby si poskytovatelé simulovat zatížení na svých sítích a ověřit si, že jsou schopni splnit podmínky uvedené v SLA. Metodika je rozdělena do dvou fází. Celý proces je zobrazen na obrázku [2.5.](#page-24-0)

- 1. Service configuration test
- 2. Service performance test

U obou testů můžeme použít buď konstatní velikost rámců, nebo můžeme několik různých velikostí, které vidíme v tabulce [2.1.](#page-23-1) [\[15\]](#page-44-2)

| а  |          | ◠   | u   | e   |      | σ<br>○ |                |                           |
|----|----------|-----|-----|-----|------|--------|----------------|---------------------------|
| 64 | ററ<br>∠∪ | 256 | 519 | ിി⊿ | .280 | 1518   | M <sup>T</sup> | Uživatelsky<br>definovaná |

<span id="page-23-1"></span>Tab. 2.1: Velikost rámců pro metodiku testování ITU-T Y.1564

Výchozí velikost rámce je nastavena na hodnotu 512 oktetů. Je také povoleno použití vzorku několika různých velikostí, kterému se říká EMIX. Pořadí rámců v něm ovšem musí zůstat zachováno. Příklad EMIX rámce může být například - *ggeaa*. [\[15\]](#page-44-2)

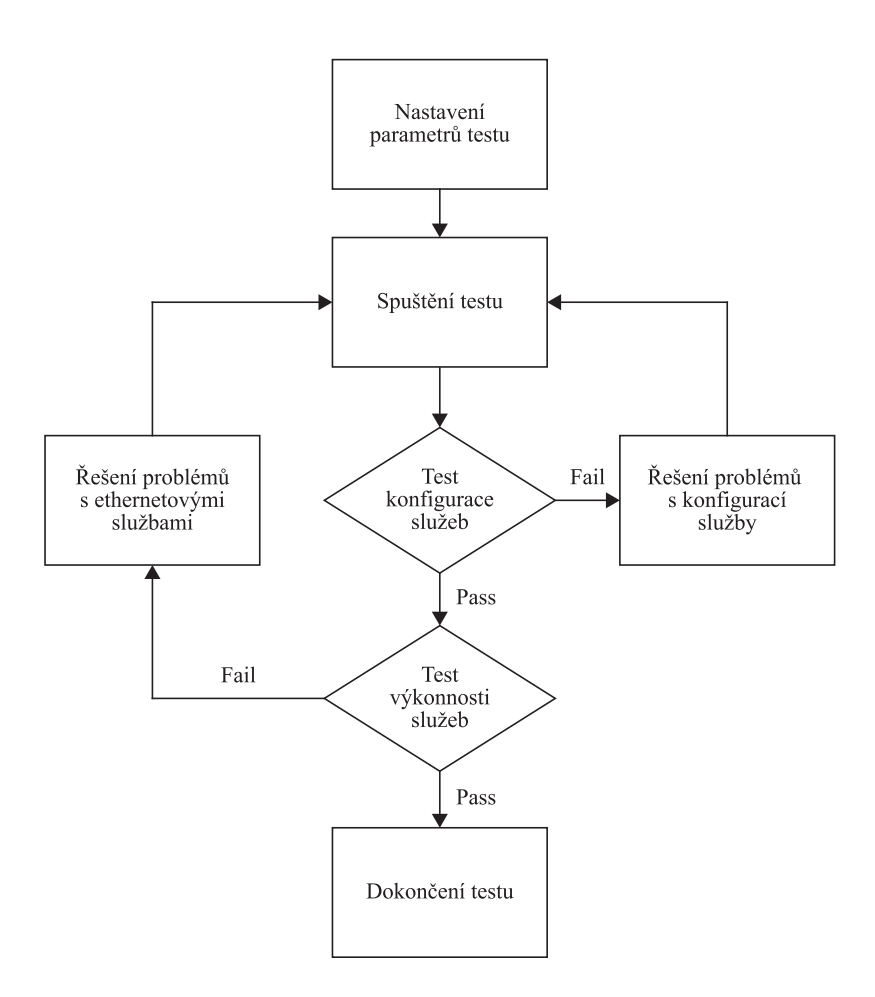

<span id="page-24-0"></span>Obr. 2.5: Metodika testování u ITU-T Y.1564.

#### **Service configuration test**

V první fázi se testuje konfigurace sítě. Cílem je zkontrolovat, že všechny služby jsou nastavené správně podle SLA. Každá služba přitom musí být testována zvlášť. U tohoto testování se využívá skokové změny zátěže (step-load test), které můžeme vidět na obrázku [2.6.](#page-25-0) Je potřeba provést následující kroky, aby bylo možné přejít k další fázi testování. [\[15\]](#page-44-2)

#### 1. **Test konfigurace CIR**

- (a) Simple CIR validation test
	- nastaveníme požadované parametry
	- rychlostí CIR přenásíme rámce v konstantním intervalu
	- měříme IR (Information Rate), FLR (Frame Loss Ratio), FTD (Frame Transfer Delay) a FDV (Frame Delay Variation)
	- pokud jsou tyto parametry mimo limity SAC (Service Acceptance Criteria), musíme najít chybu v konfuguraci a opakovat test od kroku 2
	- pokud je vše v pořádku můžeme přistoupit k testu konfigurace EIR
- (b) Step load CIR test
	- nastaveníme požadované parametry
	- rychlostí 25% CIR přenásíme rámce v konstantním intervalu
	- měříme IR, FLR, FTD a FDV. Pokud jsou parametry FLR, FTD a FDV v limitech SAC, zvýšíme rychlost na 50%, 70% a 100% CIR
	- pokud jsou tyto parametry mimo limity SAC, je potřeba najít chybu v konfuguraci a opakovat test od kroku 2
	- pokud je dosaženo 100% CIR a jsou splněny limity SAC, můžeme přistoupit k testu konfigurace EIR

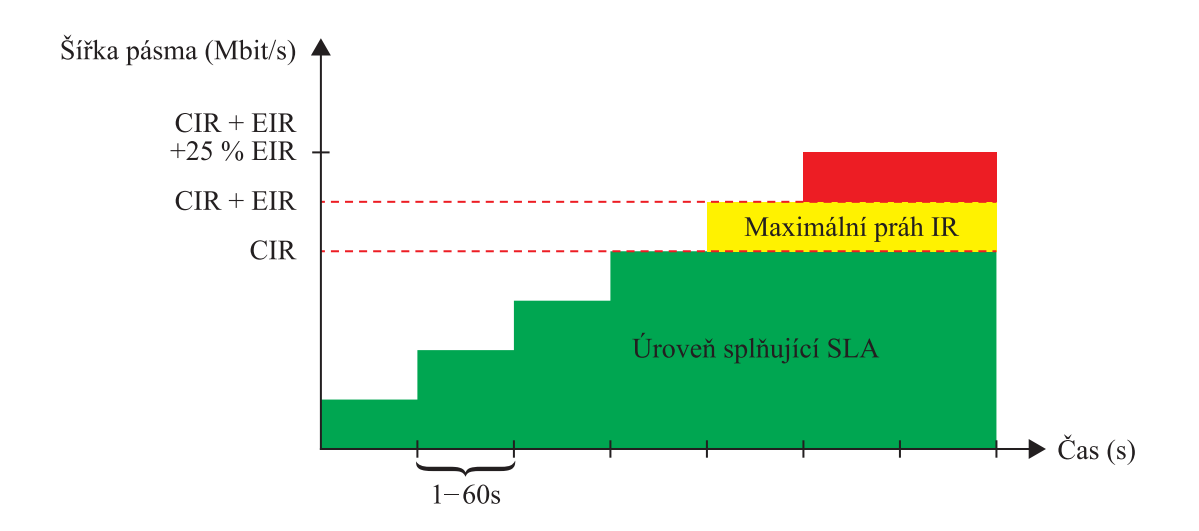

<span id="page-25-0"></span>Obr. 2.6: Step-load test použitý u testu konfigurace služeb.

#### 2. **Test konfigurace EIR (bez barevného označování rámců)**

Pokud je  $EIR = 0$ , pokračujeme testem traffic policing. $FLR_{SAC}$ 

- vysíláme rámce ze zdroje o rychlosti  $CIR + EIR$  v konstantním intervalu
- změříme přijatou rychlost IR (v bitech za sekundu), dále také FLR, FTD a FDV všech rámců
- můžeme pokračovat testem traffic policing, pokud je splněna následující podmínka: CIR · (1 - FLR<sub>SAC</sub>)  $\leq$  IR<sub>T</sub> $\leq$  CIR + EIR
- v opačném případě je potřeba najít chybu v konfuguraci a opakovat test od kroku 1 testu konfigurace CIR

#### 3. **Traffic policing test (bez barevného označování rámců)**

- vysíláme rámce ze zdroje o rychlosti  $CIR + 125\%$  EIR v konstantním intervalu
- změříme rychlost IR (v bitech za sekundu), dále také FLR, FTD a FDV všech rámců
- celý test je dokončen, pokud je splněna následující podmínka:  $CIR \cdot (1 - FLR<sub>SAC</sub>) \leq IR \leq CIR + EIR + M$
- v opačném případě je potřeba najít chybu v konfuguraci a opakovat test od kroku 1 testu konfigurace CIR

### 4. **CBS a EBS**

Měření těchto dvou parametrů je stále považovány jako experimentální a není nutno je dokončit. Postupy jsou k nalezení v příloze č. 1 dokumentu ITU-T Y.1564.

Zápis z tohoto testu by měl obsahovat například profily šířky pásma, velikost MTU, podmínky SAC a další parametry.

#### **Service performance test**

V druhé fázi se ověřuje kvalita poskytovaných služeb spojení. Všechny služby musí být zároveň vygenerovány na požadované hodnotě rychlosti CIR. Měření všech parametrů také probíhá zároveň. [\[15\]](#page-44-2)

**Dobu trvání testu** je nutné zvolit vhodně v závislosti na typu testované sítě. Můžeme nastavit libovolný čas doby trvání testu, ale doporučené hodnoty jsou:

- $\bullet$  15 minut
- 2 hodiny
- 24 hodin

Dobu 15 minut lze použít pro služby v menších sítích, pro kontrolu větších sítí je možné použít 2 hodiny a 24 hodin při přenosu sítěmi několika operátorů. [\[15\]](#page-44-2)

**Výsledky testu** by měly obsahovat následující parametry:

- minimální, maximální a průměrná hodnota IR (information rate)
- minimální, maximální a průměrná hodnota FTD (frame transfer delay)
- minimální, maximální a průměrná hodnota FDV (frame delay variation)
- počet ztracených rámců (FL) a FLR (frame loss ratio)

Dále by se v zápisu z testu měly objevit parametry jako profily šířky pásma, doba trvání testu, typ rámců atd. [\[15\]](#page-44-2)

## <span id="page-27-0"></span>**2.3 Srovnání metodik testování**

V této části práci si shrneme a porovnáme výše zmíněné metody měření přenosových parametrů. Nebudeme se zde zabývat doporučeními RFC 1242 a RFC 6815, jelikož se nejedná přímo o metodiky měření. Stručný přehled srovnání metodik můžete vidět v tabulce [2.2.](#page-27-1)

| Metodika                      | RFC 2544                                           | <b>RFC 6349</b>                                                 | <b>ITU-T Y.1564</b>                                   |
|-------------------------------|----------------------------------------------------|-----------------------------------------------------------------|-------------------------------------------------------|
| Primární<br>účel              | Zjistit výkonnostní<br>charakteristiky<br>zařízení | Lépe rezprezentovat<br>kvalitu připojení<br>z pohledu uživatele | Dosáhnout správné<br>konfigurace a<br>výkonnosti sítě |
| Zaměření<br>na reálné<br>sítě | Ne.                                                | Ano                                                             | Ano                                                   |
| Měření<br>na vrstě            | L2aL3                                              | L4                                                              | L2aL3                                                 |

<span id="page-27-1"></span>Tab. 2.2: Přehled srovnání metodik měření

### **RFC 2544**

Účelem této metodiky je přetížit zařízení a zjistit tak jeho výkonnostní charakteristiky pomocí sady několika testů. Měření parametrů probíhá na vrstě L2 a L3 ISO/OSI modelu. V dokumentu RFC 6815 je vysvětleno, že tahle metodika je vhodná hlavně pro laboratorní účely, kde můžeme podmínky pro testy upravovat. Výsledky měření tedy nejsou vhodné pro určování kvality end-to-end připojení z pohledu uživatele.

### **RFC 6349**

Tato metodika popisuje další možnosti měření kvality připojení, protože výsledky získané na vrstách L2 a L3 nemusí vždy dostačovat k určení skutečné kvality poskytovaných služeb. Měření probíhá oproti RFC 2544 a ITU-T Y.1564 na vrstvě L4 ISO/OSI modelu pomocí protokolu TCP. Vzhledem k tomu, že tento protokol je často používán v aplikacích, mohou výsledky této metodiky lépe rezprezentovat kvalitu připojení z pohledu uživatele.

#### **ITU-T Y.1564**

Cílem je především dosáhnout správné konfigurace a výkonnosti sítě, než jsou služby poskytovány koncovému zákazníkovi. Metodika je tedy vhodná pro poskytovatele připojení k internetu. Měření probíhá stejně jako u RFC 2544 na vrstě L2 a L3 s tím rozdílem, že ITU-T Y.1564 je možné použít v reálných sítích. Měření rovněž slouží k ověření plnění požadavků SLA a můžeme podle nich tedy určit kvalitu připojení z pohledu uživatele.

# <span id="page-29-0"></span>**3 Webové aplikace pro měření přenosových parametrů**

Webová aplikace je jednoduchý a rychlý způsob, jak si může koncový uživatel ověřit kvalitu parametrů připojení. Stačí mu k tomu jen přístup k webovému prohlížeči a pak si vybrat, pomocí které aplikace se rozhodne své připojení otestovat.

Výsledek testu může ovlivnit mnoho faktorů. Začneme samotným serverem, na kterém aplikace běží. Bude záležet především na jeho umístění, je vhodné, aby byl na páteřní lince. Tím může být zaručena dostatečně velká šířka pásma pro přenosy. Roli při testování může mít také doba, ve kterou test spouštíme. Mohlo by se stát, že lepších výsledku budeme dosahovat v nočních hodinách. Tehdy se předpokládá, že je celkové zatížení sítě nižší, než například uprostřed dne. Dále bychom měli brát v potaz, že jakýkoliv další provoz spuštěný na straně uživatele (stahování dat, sledování videí online atd.) může spuštěný test negativně ovlivnit. Je tedy vhodné veškeré ostatní připojení ukončit. Aby byl test ze strany uživatele ovlivněn co nejmíň, je nutné připojit zařízení, ze kterého test spouštíme, přímo k výstupu od poskytovatele. Například pokud máme notebook připojený přes Wi-Fi k routeru, je potřeba notebook připojit přímo k modemu pomocí kabelu.

Jak již bylo zmíněno, lokace serveru může výsledky testu výrazně ovlivit. Pokud budeme testovat ze zařízení umístěného v ČR na aplikaci běžící na zahraničním serveru, můžeme dosáhnout horších výsledků, než v případě serveru umístěného v ČR. Důvodem je dobrá konektivita poskytovatelů v rámci ČR. Propojení více poskytovatelů u nás zajišťuje sdružení NIX (Neutral Internet eXchange). Jde o neutrální hardwarovou platformou pro vzájemné propojování sítí - internetový peering. Poskytovatel platí za služby a je pak schopen komunikace se sítěmi ostatních postkytovatelů. Komunikace se zahraničními servery je podstatně dražší a mnoho menších poskytovatelů tak není schopno zajistit stejné kvality připojení, jako mají v rámci ČR.

Samotný test probíhá buď hned po načtení webové stránky nebo po jeho manuálním spuštění. Většina aplikací již v dnešní době nabízí možnost výběru testovacího serveru. Velikost testovacích souborů a počet paralelních spojení by měl být vhodně zvolen podle rychlosti připojení uživatele. To se dá zjistit pomocí předběžného testování - server pošle testovací soubor malé velikosti a podle doby stažení přizpůsobí velikost souborů a počet paralelních spojení pro hlavní test. Parametry, které se běžně v těchto testech provádějí jsou:

- Download přenosová rychlost od serveru k uživateli
- Upload přenosová rychlost od uživatele k serveru
- Ping slouží k přibližnému určení zpoždění (v tomhle případě odpovídá hod-

notě RTT)

U některých aplikací se můžeme setkat i s parametrem jitter. [\[16\]](#page-44-3)

Výsledky jsou prezentovány formou čísla, nebo v lepším případě formou grafu. V takovém případě můžeme pozorovat průběh hodnot po dobu celého měření. Po dokončení mohou být výsledky uloženy do databáze k ostatním. To nám umožní porovnat parametry s ostatními testujícími uživateli, nebo se podívat na historii svých měření. [\[16\]](#page-44-3)

## <span id="page-30-0"></span>**3.1 Příklady měřících aplikací z českých webů**

- <https://www.dsl.cz/>
	- **–** Umožňuje měřit:
		- ∗ Download
		- ∗ Upload
		- ∗ Ping
- <https://rychlost.cz/>
	- **–** Umožňuje měřit:
		- ∗ Download
		- ∗ Upload
		- ∗ Ping (medián, průměr, min, max)
		- ∗ Jitter
	- **–** Umožňuje výběr serveru
	- **–** Výsledky zobrazeny formou grafu
	- **–** Historie posledních 10 testů
- <https://www.adsl.cz/>
	- **–** Umožňuje měřit:
		- ∗ Download
		- ∗ Upload
		- ∗ Ping
	- **–** Umožňuje výběr serveru
	- **–** Výsledky zobrazeny formou grafu
	- **–** Databáze s výsledky
- <https://www.vodafone.cz/>
	- **–** Umožňuje měřit:
		- ∗ Download
		- ∗ Upload
- <https://pripojto.cz/>
	- **–** Umožňuje měřit:
		- ∗ Download
- ∗ Upload
- ∗ Ping
- <https://www.mojeip.cz/>
	- **–** Umožňuje měřit:
		- ∗ Download (maximum, průměr)
		- ∗ Upload (maximum, průměr)
		- ∗ Ping (minimum, průměr)
		- ∗ Jitter
	- **–** Umožňuje výběr serveru
	- **–** Výsledky zobrazeny formou grafu
- <https://www.netmetr.cz/>
	- **–** Umožňuje měřit:
		- ∗ Download
		- ∗ Upload
		- ∗ Ping
	- **–** Výsledky zobrazeny formou grafu
	- **–** Databáze s výsledky
- <https://speedtest.cesnet.cz/>
	- **–** Umožňuje měřit:
		- ∗ Download
		- ∗ Upload
		- ∗ Ping
		- ∗ Jitter
	- **–** Výsledky zobrazeny formou grafu
	- **–** Možnost nastavení délky testu, ale pouze na hodnotu 30s

## <span id="page-31-0"></span>**3.2 Příklady měřících aplikací ze zahraničních webů**

- <https://www.speedtest.net/>
	- **–** Umožňuje měřit:
		- ∗ Download
		- ∗ Upload
		- ∗ Ping
	- **–** Umožňuje výběr serveru
	- **–** Výsledky zobrazeny formou grafu
	- **–** Databáze s výsledky
	- **–** Výběr jednoho nebo více paralelních spojení
- <https://fast.com/>
	- **–** Umožňuje měřit:
		- ∗ Download
		- ∗ Upload
		- ∗ Ping
	- **–** Databáze s výsledky
	- **–** Výběr jednoho nebo více paralelních spojení
	- **–** Možnost nastavení délky testu

## <span id="page-32-0"></span>**3.3 Všeobecné oprávnění č. VO-S/1/08.2020-9**

V tomhle novém znění oprávnění, které vydal Český telekomunikační úřad v roce 2020, se dovíme, jaké nové podmínky nabízených služeb musí poskytovatel internetu od 1. ledna 2021 splňovat. Nově jsou zde definovány parametry, které musí poskytovatel uvádět ve smlouvě, a podle kterých se dají určit i nově definované výpadky služeb. U přístupu k internetu v pevném místě se specifikuje:

- Maximální rychlost
- Inzerovaná rychlost
- Běžně dostupná rychlost
- Minimální rychlost
- Velká trvající odchylka
- Velka opakující se odchylka

U mobilní služby přístupu k internetu se specifikuje:

- Odhadovaná maximální rychlost
- Inzerovaná rychlost
- Velká trvající odchylka
- Velka opakující se odchylka

V příloze [A](#page-47-0) můžeme najít tabulky, kde jsou veškeré nové parametry popsány. Tyto tabulky jsou převzaty z přílohy č. 1 a č. 2 všeobecného oprávnění č. VO-S/1/08.2020- 9. [\[17\]](#page-44-4)

Momentálně není žádná z běžně dostupných webových aplikací připravena na měření parametrů/výpadků definovaných podle ČTÚ. V následující kapitole si popíšeme webovou aplikaci, která je na taková měření koncipována.

## <span id="page-33-0"></span>**4 Návrh a implementace webové aplikace**

V této kapitole si popíšeme webovou aplikaci, která nám umožní změřit přenosové parametry a určit tak kvalitu připojení. Zároveň pomůže uživateli odhalit případné nedodávání kvality služeb, ke kterému se internetový poskytovatel smluvně zavázal.

## <span id="page-33-1"></span>**4.1 Koncepce aplikace**

Jak již bylo zmíněno v předchozí kapitole, tato aplikace je zaměřena i na odhalení výpadků, které jsou definovány ve všeobecném oprávnění č. VO-S/1/08.2020-9. Konkrétně se jedná o výpadky služeb u přístupu k internetu v pevném místě. Mobilní služby přístupu k internetu tato aplikace nepokrývá z důvodu špatných možností testování (např. FUP limit).

### <span id="page-33-2"></span>**4.1.1 Měřené parametry**

Aplikace umožňuje měření čtyř základních parametrů, jako tomu bývá u většiny podobných webových aplikací.

- **Rychlost download** přenosová rychlost ze serveru (zdroj) k uživateli (cíl)
- **Rychlost upload** přenosová rychlost od uživatele (zdroj) k serveru (cíl)
- **Odezva (ping)** čas potřebný k doručení požadavku od zdroje k cíli
- **Jitter** kolísání hodnot odezvy

### <span id="page-33-3"></span>**4.1.2 Typy měření**

Tady se aplikace odlišuje od dalších běžně dostupných webových aplikací. Nabízí totiž dva typy měření, přičmež každý slouží k odlišnému účelu.

**Klasické měření** je standardní typ, na který můžeme narazit u většiny aplikací. Je vhodný k rychlému zjištění kvality připojení a umožňuje měření následujících paramterů.

- Rychlost download
- Rychlost upload
- Odezva (ping)
- Jitter

Vzhledem ke krátké době trvání měření není možné detekovat typy výpadků služeb.

**Dlouhotrvající měření** je typ sloužící k odhalení nově definovaných výpadků služeb podle ČTÚ. V nabídce je možnost měření už pouze dvou parametrů.

- Rychlost download
- Rychlost upload

Odezvu a jitter není nutno měřit, jelikož s výpadky nijak nesouvisí a zbytečně by tyto parametry zabíraly čas v testu. Dále je v závislosti na délce trvání testu možné zjistit všechny druhy výpadků služeb.

- Pokles pod minimální rychlost
- Velká trvající odchylka
- Velká opakující se odchylka

## <span id="page-34-0"></span>**4.2 Popis prostředí a návod k aplikaci**

V této části práce se budeme zabývat grafickou stránku aplikace. Nalezneme zde snímky z prostředí aplikace, včetně jejich popisu a také jednoduchý návod k používání aplikace.

## <span id="page-34-1"></span>**4.2.1 Prostředí aplikace**

Na obrázku [4.2](#page-35-0) můžeme vidět jak aplikace vypadá po spuštění. Rozložení je jednoduché, v levé části se nachází boční lišta (sidebar), ve které nastavujeme měření. Zbývající část obsahuje stručné informace o aplikaci společně s odkazem na dokument všeobecného oprávnění č. VO-S/1/08.2020-9. Pokud probíhá měření, tak se v této části zobrazují výsledky buď formou čísel nebo grafů.

<span id="page-34-2"></span>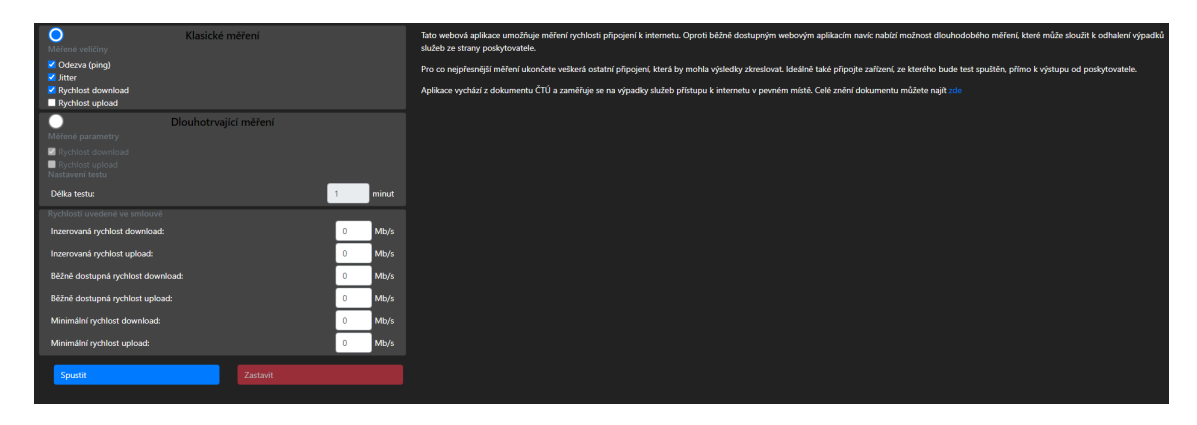

Obr. 4.1: Úvodní stránka aplikace.

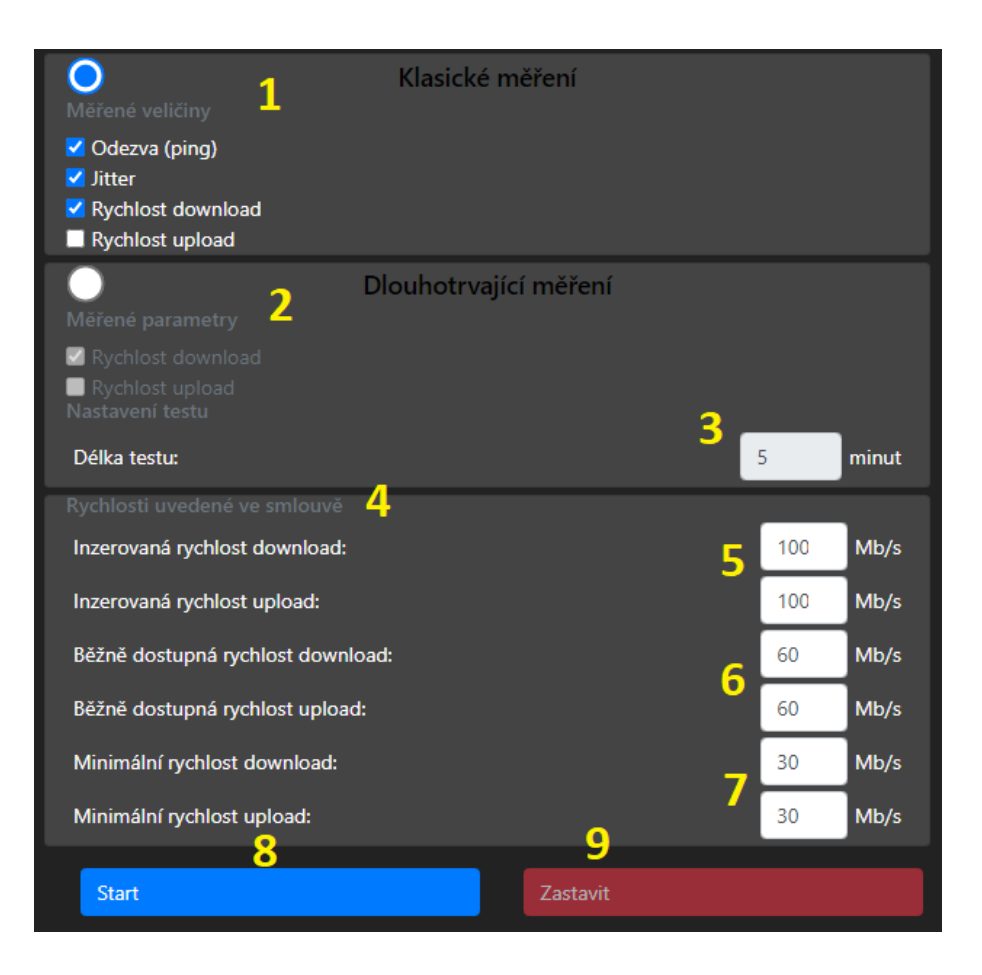

<span id="page-35-0"></span>Obr. 4.2: Boční lišta aplikace.

Popis boční lišty aplikace podle obrázku [4.2.](#page-35-0)

- 1) Volba klasického měření + výběr parametrů.
- 2) Volba dlouhotrvajícího měření + výběr a nastavení parametrů.
- 3) Nastavení doby trvání měření.
- 4) Hodnoty rychlostí uvedených ve smlouvě.
- 5) Inzerovaná rychlost download/upload uvedena ve smlouvě.
- 6) Běžně dostupná rychlost download/upload uvedena ve smlouvě.
- 7) Minimální rychlost download/upload uvedena ve smlouvě.
- 8) Tlačítko ke spuštění měření.
- 9) Tlačítko k ukončení měření.

Popis prostředí při klasickém měření podle obrázku [4.3.](#page-36-0)

- 1) Průměrné hodnoty měřených parametrů.
- 2) Graf rychlosti download/upload.
- 3) Legenda grafu.

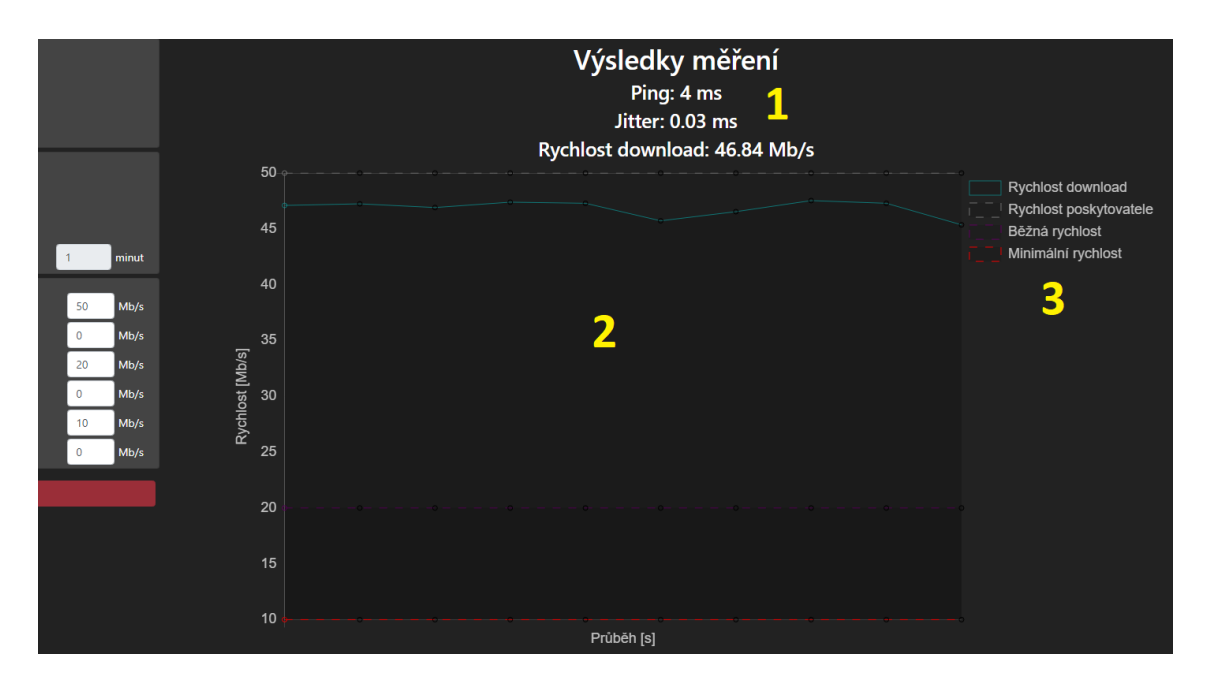

<span id="page-36-0"></span>Obr. 4.3: Prostředí aplikace při klasickém měření.

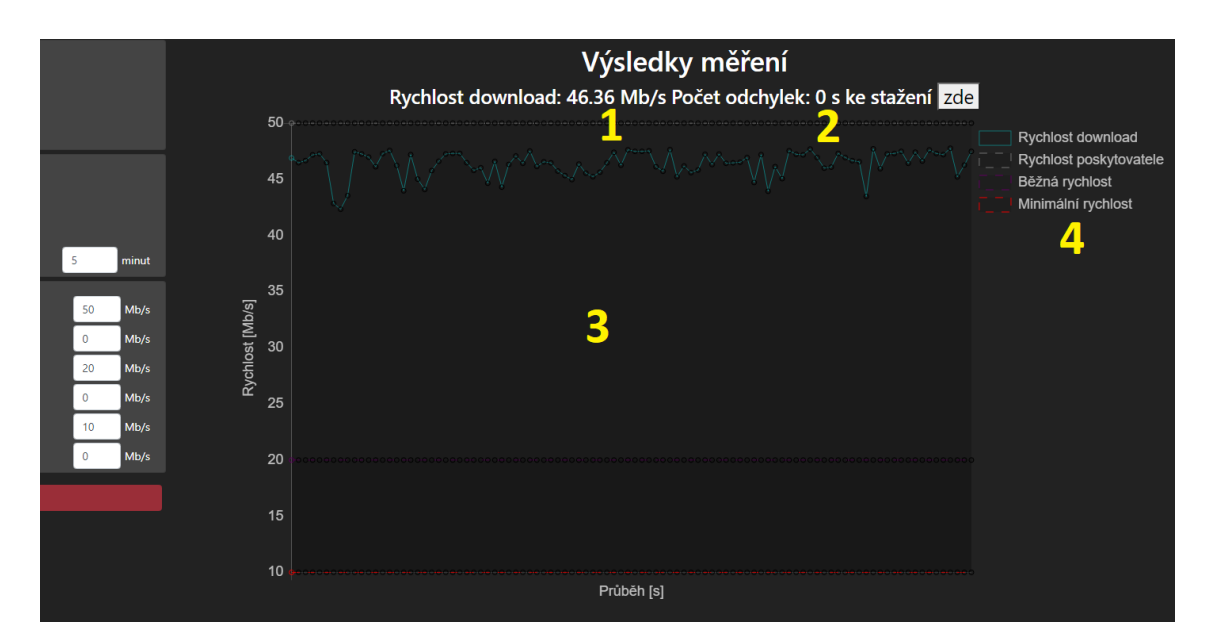

<span id="page-36-1"></span>Obr. 4.4: Prostředí aplikace při dlouhotrvajícím měření.

Popis prostředí při dlouhotrvajícím měření podle obrázku [4.4.](#page-36-1)

- 1) Průměrné hodnoty měřených parametrů.
- 2) Hodnota počtu výpadků služeb.
- 3) Graf rychlosti download/upload.
- 4) Legenda grafu.

### <span id="page-37-0"></span>**4.2.2 Návod k aplikaci**

Nejprve je potřeba zvolit, jaký typ měření bude probíhat a poté vybrat z nabízených parametrů.

U dlouhotrvajícího měření můžeme ještě navíc nastavit hodnotu doby měření. Výchozí (zároveň i minimální) hodnota je nastavena na 1 minutu a maximální možná hodnota je 1440 minut (1 den). Je také důležité zmínit, že při zvolení měření obou paramterů (download i upload) bude aplikace fungovat ve střídávém režimu. Interval pro měření rychlostí je nastaven na 30 vteřin (tzn. 30s měření rychlosti download a následně 30s měření rychlosti upload). Nebude tedy možné odhalit některé druhy výpadků, proto je tato volba doporučená spíše pro orientační účely.

Dále je doporučeno vyplnit hodnoty rychlostí, ke kterým se zavával internetový poskytovatel.

- Inzerovaná rychlost download/upload vyplnit podle smlouvy v jednotkách Mb/s.
- Běžně dostupná rychlost download/upload vyplnit podle smlouvy v jednotkách Mb/s, tato hodnota musí být alespoň 60% inzerované rychlosti.
- Minimální rychlost download/upload vyplnit podle smlouvy v jednotkách Mb/s, tato hodnota musí být alespoň 30% inzerované rychlosti.

Bez nich aplikace není schopná automaticky detekovat možné výpadky služeb.

Pak už stačí jen spustit měření. Po každém dokončeném měření se zobrazí výsledky v číselné nebo grafické podobě. Pokud nastane výpadek, je zapsán v čítači a uložen do textového souboru, který je dostupný ke stažení.

Měření se ukončí buď po jeho dokončení, po vypršení nastavené doby trvání a nebo ho můžeme ukončit manuálně.

## <span id="page-37-1"></span>**4.3 Průběh měření**

Po kliknutí na tlačítko Spustit se vyhodnotí vybrané vstupy (typ měření a parametry) a podle toho se spustí jednotlivé testy na měření v následujícím pořadí.

- Odezva
- Jitter
- Rychlost download
- Rychlost upload

**Měření odezvy** v aplikaci probíhá tak, že se postupně 40x zavolá prázdná HTML stránka a změří se vždy rozdíl času odeslání a času přijetí požadavku. Naměřené hodnoty se zprůměrují a vyjde nám výsledná hodnota, která se zobrazí po dokončení měření.

**Jitter** pracuje s již naměřenými hodnotami odezvy. Vypočítá se rozdíl vždy dvou po sobě následujích hodnot podle rovnice [1.4,](#page-12-3) které se všechny opět zprůměrují pro finální hodnotu.

**Při testu rychlosti download** je nejprve provedeno referenční měření. Server pošle uživateli soubor o velikosti 3 MB a společně s ním i údaj o čase odeslání. Po přijetí souboru je zaznamenán čas přijetí, pak je rozdílem těchto dvou časů vypočítána doba přenosu a díky tomu i odhadovaná rychlost přenosu. Informace jsou odeslány zpět na server a podle odhadované rychlosti server vytvoří soubor adekvátní velikosti, aby přenos trval zhruba 1 s. Při klasickém měření je tento soubor soubor odeslán 10x společně s časem odeslání. Na straně uživatele se po přijetí každého souboru opět zaznamená čas přijetí, vypočítá doba přenosu a z toho rychlost přenosu. Těchto 10 naměřených hodnot rychlostí je pak zobrazeno formou grafu a následně zprůměrovány pro výslednou hodnotu rychlosti download. U dlouhodobého měření je postup stejný, jen není test omezen na 10 přenosů, ale běží dokud nevyprší nastavený čas nebo není manuálně zastaven.

**Test rychlosti upload** funguje obdobně jako u rychlosti download. Na straně uživatele je vytvořen soubor o velikosti 700kB, který je spolu s údajem o čase odeslání, poslán na server. Ten vrací informaci o době trvání přenosu, aby bylo možné vypočítat přenosovou rychlost upload. Jednotlivé hodnoty jsou rovněž vkládány do grafu a opět je vypočítáná výsledná průměrná hodnota rychlosti upload. U klasického měření je zasláno 10 souborů a u dlouhodobého měření přenos probíhá dokud nevyprší nastavený čas nebo není manuálně zastaven.

**Detekce výpadků služeb** probíhá automaticky, pokud uživatel vyplní hodnoty rychlostí download/upload uvedených ve smlouvě. Jakmile dojde k výpadku, navýší se čítač výpadků služeb a informace o něm jsou uloženy do textového soubor, který je ke stažení po rozkliknutí čítače. Výpadky služeb jsou detekovány podle následujících podmínek:

- Pokles pod minimální rychlost při poklesu měřené rychlosti download/upload pod minimální hodnotu download/upload dojde okamžitě k zaznamenání výpadku.
- Velká trvající odchylka pokud naměřené rychlosti download/upload budou po dobu delší než 70 minut menší než běžně dostupná rychlost download/upload, je interval označen jako výpadek.
- Velká opakující se odchylka pokud dojde alespoň 3x k poklesu naměřené rychlosti download/upload pod hodnotu běžně dostupné rychlosti download/upload, každý pokles bude trvat alespoň 3,5 minuty a zároveň je rozdíl

časů začátku prvního a třetího poklesu menší než 90 minut, je to označeno jako výpadek služby.

## <span id="page-39-0"></span>**4.4 Popis využitých technologií**

Server je psaný v jazyce Python, konkrétně ve verzi 3.9 a používá webový framework Flask se zabudovaným webserverem. Pro testování rychlosti se využívají sockety z knihovny Flask-SocketIO. Takže zatímco se Flask stará o požadavky na samotný web (například zasílání souboru index.html), Flask-SocketIO se stará o odesílání socketů v rámci testování, tedy například obdrží-li server socket s názvem 'initiateDownloadTest', spustí funkci v Pythonu, která v tomto případě vygeneruje testovací soubor a odešle ho uživateli.

Kostra webové stránky je psaná v jazyce HTML s malou mírou kaskádových stylů (jazyk CSS) a pak především v jazyce JavaScript. Pro JavaScript jsou importovány knihovny Bootstrap, jQuery, Chart.js a Socket.IO. Bootstrap se stará o vizuální stránku, jQuery rozšiřuje možnosti využítí javascriptu, především lepším propojením ovládání HTML prvků JavaScriptem. Chart.js umožňuje zobrazování grafů. Socket.IO se stará o odesílání a přijímání socketů ze serveru a na server.

### <span id="page-39-1"></span>**4.5 Popis souborů a intalace aplikace**

#### <span id="page-39-2"></span>**4.5.1 Přehled souborů aplikace**

- static statické js soubory
	- **–** app.js zdrojové kódy ovládání tlačítek uživatelského rozhraní
	- **–** favicon.ico ikona aplikace
	- **–** speedtest.js zdrojové kódy uživatelského rozhraní
	- **–** styles.css kaskádové styly pro formátování aplikace
	- **–** upload.js zdrojové kódy pro upload funkcionalitu
- templates statické html soubory
	- **–** index.html vstupní bod webu
	- **–** ping-server.html soubor použit pouze pro fungkcionalitu pingu
- .gitignore nastavení souborů, které se nemají promítnout do gitu
- app.py flask serverová funckionalita
- demo.log soubor pro logování přijatých/odeslaných paketů

### <span id="page-40-0"></span>**4.5.2 Instalace aplikace na localhost**

Pro spuštění aplikace na adrese localhost je nutné mít na zařízení nainstalovaný jazyk Python (testováno s verzí 3.9.5) a některý z balíčkovacích systémů, například pip. Poté je potřeba doinstalovat knihovny potřebné pro běh Flask serveru, to provedeme následujícími příkazy. Příkaz pro instalaci frameworku Flask:

python -m pip install flask

Příkaz pro instalaci knihovny pro podporu socketů:

python -m pip install flask\_socketio

Poté už pouze stačí spustit naši instanci webového serveru příkazem:

#### python -m flask run

Jakmile je server spuštěn, naše aplikace se bude nacházet na námi zvoleném portu (výchozí port je 5000).

### <span id="page-40-1"></span>**4.5.3 Vývojový diagram aplikace**

Na obrázku [4.5](#page-41-0) můžeme vidět vývojový diagram webové aplikace. Je na něm znázorněn celý postup od výběru typu měření, až po zobrazení výsledků.

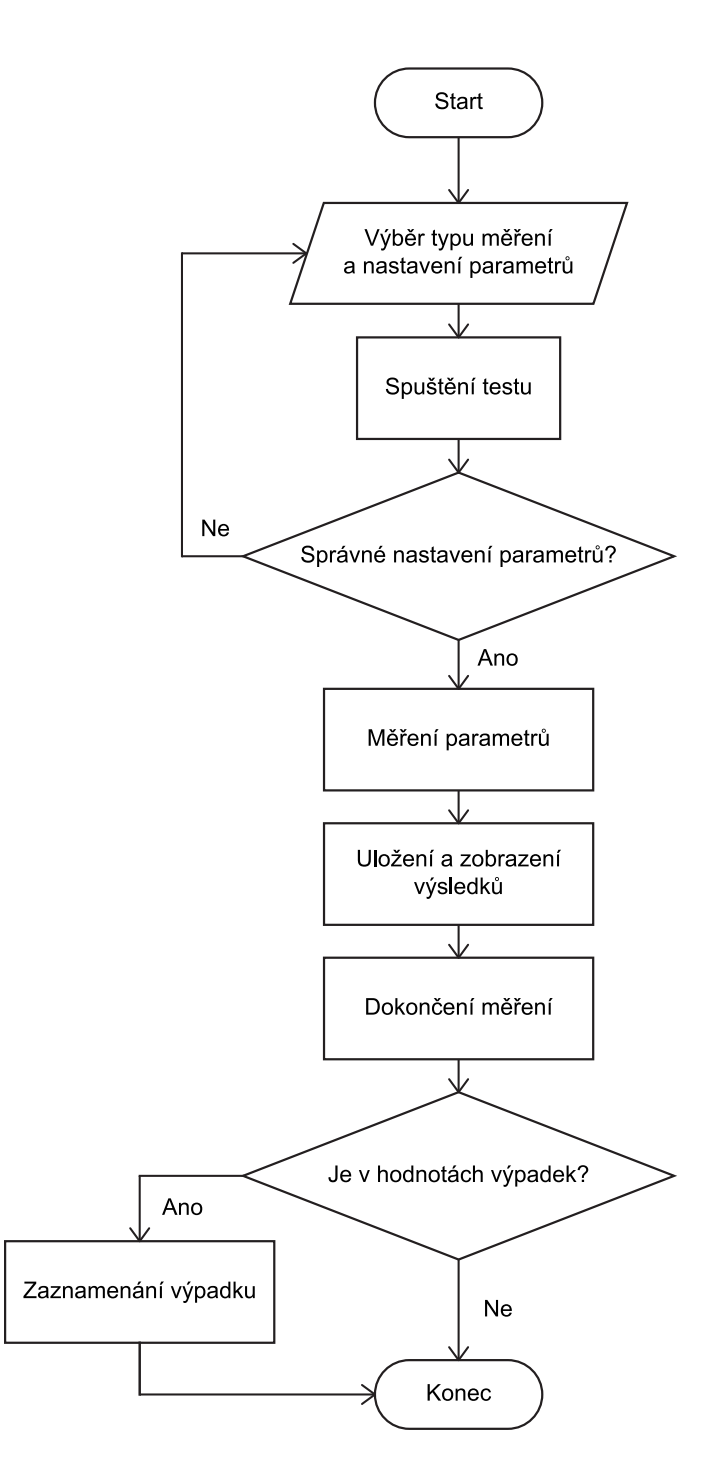

<span id="page-41-0"></span>Obr. 4.5: Vývojový diagram webové aplikace.

## **Závěr**

<span id="page-42-0"></span>Cílem diplomové práce bylo nastudovat a popsat metody pro testování přenosových parametrů internetového připojení z pohledu koncových uživatelů. Specifikovat jednotlivé parametry a srovnat metodiky jejich testování. Na základě těchto poznatků pak navrhnout a realizovat měřící aplikaci.

Nejprve jsou v práci popsány přenosové parametry, které se při těchto testech uvádějí nejčasteji.Konkrétně se jedná o parametry propustnost, přenosová rychlost, šířka pásma, zpoždění, jitter a ztrátovost. Na to navazuje rozbor několika doporučení zabývajích se měření přenosových parametrů. Jsou zde detailně popsány dokumenty RFC 1242, RFC 2544, RFC 6815, RFC 6349 a ITU-T Y.1564. Srovnány jsou pak metodiky měření z doporučení RFC 2544, RFC 6349 a ITU-T Y.1564.

Poté se práce věnuje webovým aplikacím, které umožňují testování přenosových parametrů internetového připojení. Z pohledu koncového uživatele se jedná o vhodnou a nenáročnou variantu, jak si může parametry sám změřit. Je popsána funkce těchto aplikací, s jakými parametry se u nich můžeme setkat a vypsal faktory, které mohou výsledky měření ovlivnit. Je zde uvedeno několik příkladů webových aplikací s touto funkčností a také jejich stručné srovnání možností. Práce se také věnuje nedávno vydanému všeobecnému oprávnění č. VO-S/1/08.2020-9 od ČTÚ. V tomto dokumentu je specifikováno, jaké parametry musí internetový poskytovatel splňovat. Jedná se hlavně o nové parametry přenosových rychlostí a s tím spojené výpadky služeb. Žádná z běžně dostupných webových aplikací v současné době není koncipována na měření takových parametrů.

V další části se práce zabývá návrhem a následnou realizací webové aplikace, která umožní měření právě zmíněných nových parametrů. Uživatel by si tak sám mohl ověřit, jestli u jeho připojení nedochází k výpadkům služeb. Jsou zde konkrétně vypsány, jaké typy měření a parametry jsou k dispozici. Dále je zde popsáno prostředí aplikace, sepsán stručný návod a jsou vysvětleny také průbehy měření pro jednotlivé parametry. Rozebrána je struktura aplikace, včetně popisu využitých technologií a také je tu uvedena instalace aplikace na localhost. Veškeré zdrojové kódy aplikace kódy jsou obsaženy v elektronické příloze.

## **Literatura**

- <span id="page-43-1"></span><span id="page-43-0"></span>[1] BLUM, R. *Network performance open source toolkit: using Netperf, tcptrace, NIST Net, and SSFNet*. Indianapolis: Wiley Pub., 2003. ISBN 0-471-43301-2.
- <span id="page-43-2"></span>[2] COMER, Douglas E. *Computer networks and internets*. 6th ed. International. Harlow: Pearson Education Limited, 2015. ISBN 978-0-13-358793-7.
- <span id="page-43-3"></span>[3] KUROSE, James F.; Keith W. ROSS. *Computer networking: a top-down approach*. 6th ed. International. Boston: Pearson Education, Inc., 2013. ISBN 978-0-13-285620-1.
- <span id="page-43-4"></span>[4] BOCK, L. *Learn Wireshark*. Packt Publishing, 2019. ISBN 978-1-78913-450-6.
- <span id="page-43-5"></span>[5] PETERKA, J. *Přednáška: Počítačové sítě, verze 4.0* [online]. EArchiv: Archiv článků a přednášek Jiřího Peterky, 2014 [cit. 3. 5. 2021]. Dostupné z URL: <<http://www.earchiv.cz/l226/nahled.php3?l=4>>.
- <span id="page-43-6"></span>[6] PETERSON, Larry L.; Bruce S. DAVIE. *Computer networks: a system approach*. San Francisco: Morgan Kaufmann, 1996. ISBN 1-55860-368-9.
- <span id="page-43-7"></span>[7] MCCABE, James D. *Practical Computer Network analysis and Desing*. San Francisco: Morgan Kaufmann, 1998. ISBN 15-586-0498-7.
- <span id="page-43-8"></span>[8] AHMED, A. *VoIP Performance Management and Optimization*. Cisco Press, 2010. ISBN 9781587055287.
- <span id="page-43-9"></span>[9] Cisco Systems, Inc. *Understanding Delay in Packet Voice Networks* [online]. 2006, poslední aktualizace 2. 2. 2006 [cit. 15. 5. 2021]. Dostupné z URL:  $\lt$ [https:](https://tools.ietf.org/pdf/rfc2544.pdf) [//tools.ietf.org/pdf/rfc2544.pdf](https://tools.ietf.org/pdf/rfc2544.pdf)>.
- <span id="page-43-10"></span>[10] Cisco Systems, Inc. *Understanding Jitter in Packet Voice Networks (Cisco IOS Platforms)* [online]. 2006, poslední aktualizace 2. 2. 2006 [cit. 15. 5. 2021]. Dostupné z URL: <<https://tools.ietf.org/pdf/rfc2544.pdf>>.
- <span id="page-43-11"></span>[11] BRADNER, S. *RFC 1242 - Benchmarking Terminology for Network Interconnection Devices* [online]. IETF, 1991 [cit. 5. 12. 2020]. Dostupné z URL: <<https://tools.ietf.org/pdf/rfc1242.pdf>>.
- <span id="page-43-12"></span>[12] BRADNER, S. a kol. *RFC 2544 - Benchmarking Methodology for Network Interconnect Devices* [online]. IETF, 1999 [cit. 5. 12. 2020]. Dostupné z URL: <<https://tools.ietf.org/pdf/rfc2544.pdf>>.
- <span id="page-44-0"></span>[13] BRADNER, S. a kol. *RFC 6815 - Applicability Statement for RFC 2544: Use on Production Networks Considered Harmful* [online]. IETF, 2012 [cit. 5. 12. 2020]. Dostupné z URL: <<https://tools.ietf.org/pdf/rfc6815.pdf>>.
- <span id="page-44-1"></span>[14] CONSTANTINE, S. a kol. *RFC 6349 - Framework for TCP Throughput Testing* [online]. IETF, 2011 [cit. 5.12. 2020]. Dostupné z URL: <[https://tools.](https://tools.ietf.org/pdf/rfc6349.pdf) [ietf.org/pdf/rfc6349.pdf](https://tools.ietf.org/pdf/rfc6349.pdf)>.
- <span id="page-44-2"></span>[15] CONSTANTINE, S. a kol. *ITU-T Y.1564 - Ethernet service activation test methodology* [online]. ITU, 2016 [cit. 5. 12. 2020]. Dostupné z URL: <[https:](https://www.itu.int/rec/T-REC-Y.1564/en) [//www.itu.int/rec/T-REC-Y.1564/en](https://www.itu.int/rec/T-REC-Y.1564/en)>.
- <span id="page-44-3"></span>[16] SÖLDER, C. a kol. *RTR Multithreaded Broadband Test (RMBT): Specification* [online]. Rundfunk und Telekom Regulierungs-GmbH, 2017 [cit. 5. 12. 2020]. Dostupné z URL: <<https://www.netztest.at/doc/>>.
- <span id="page-44-4"></span>[17] ČESKÝ TELEKOMUNIKAČNÍ ÚŘAD. *Všeobecné oprávnění č. VO-S/1/08.2020-9* [online]. Praha: 18. srpna 2020, [cit. 10. 5. 2021]. Dostupné z URL: <[https://www.ctu.cz/sites/default/files/obsah/stranky/](https://www.ctu.cz/sites/default/files/obsah/stranky/36864/soubory/vos1final.pdf) [36864/soubory/vos1final.pdf](https://www.ctu.cz/sites/default/files/obsah/stranky/36864/soubory/vos1final.pdf)>.

# **Seznam symbolů, veličin a zkratek**

<span id="page-45-0"></span>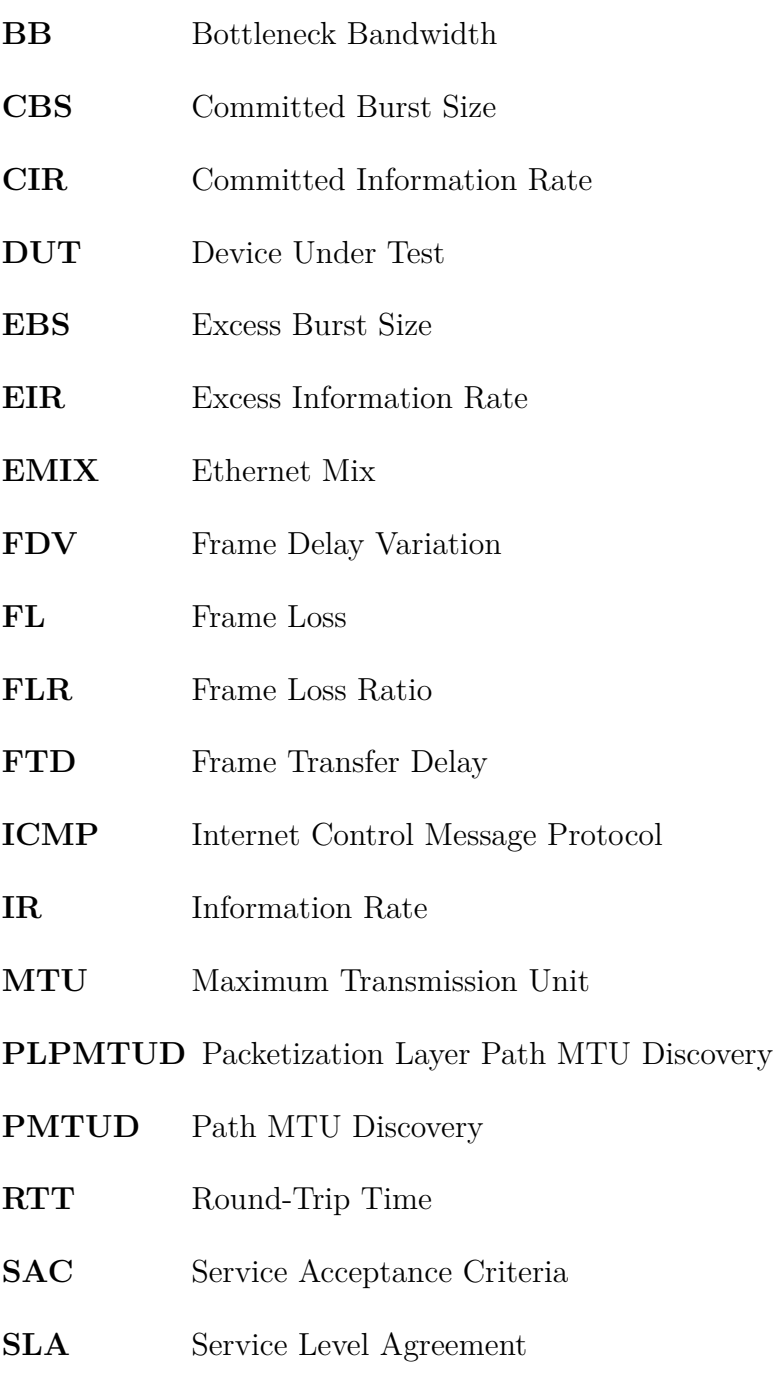

**TCP** Transmission Control Protocol

# **Seznam příloh**

<span id="page-46-0"></span>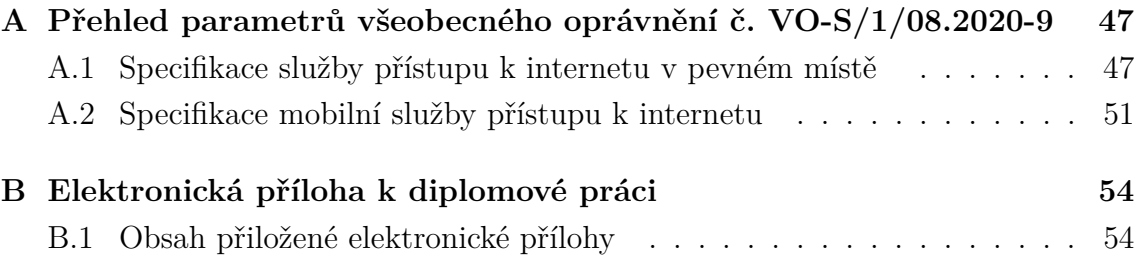

# <span id="page-47-0"></span>**A Přehled parametrů všeobecného oprávnění č. VO-S/1/08.2020-9**

## <span id="page-47-1"></span>**A.1 Specifikace služby přístupu k internetu v pevném místě**

<span id="page-47-2"></span>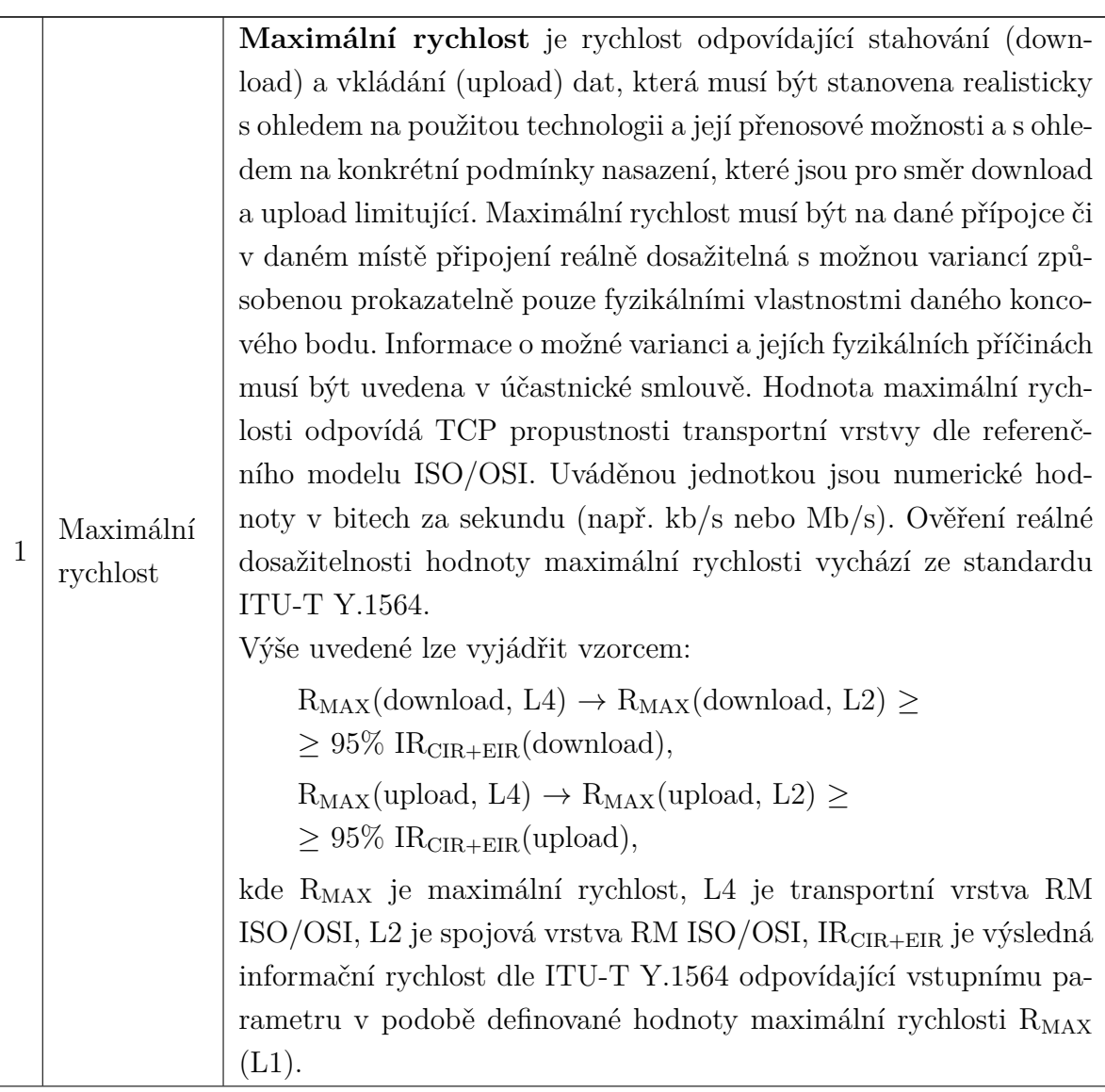

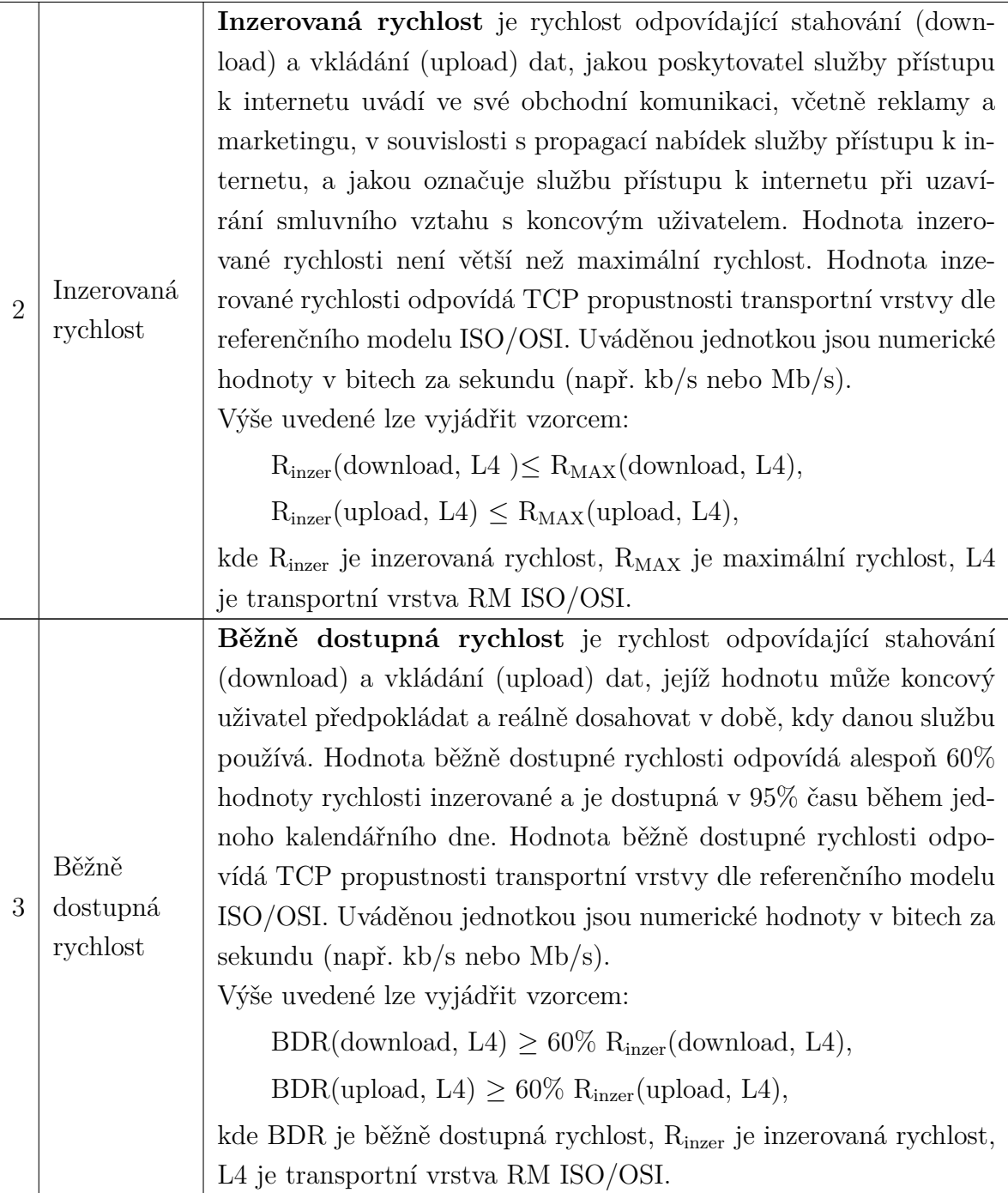

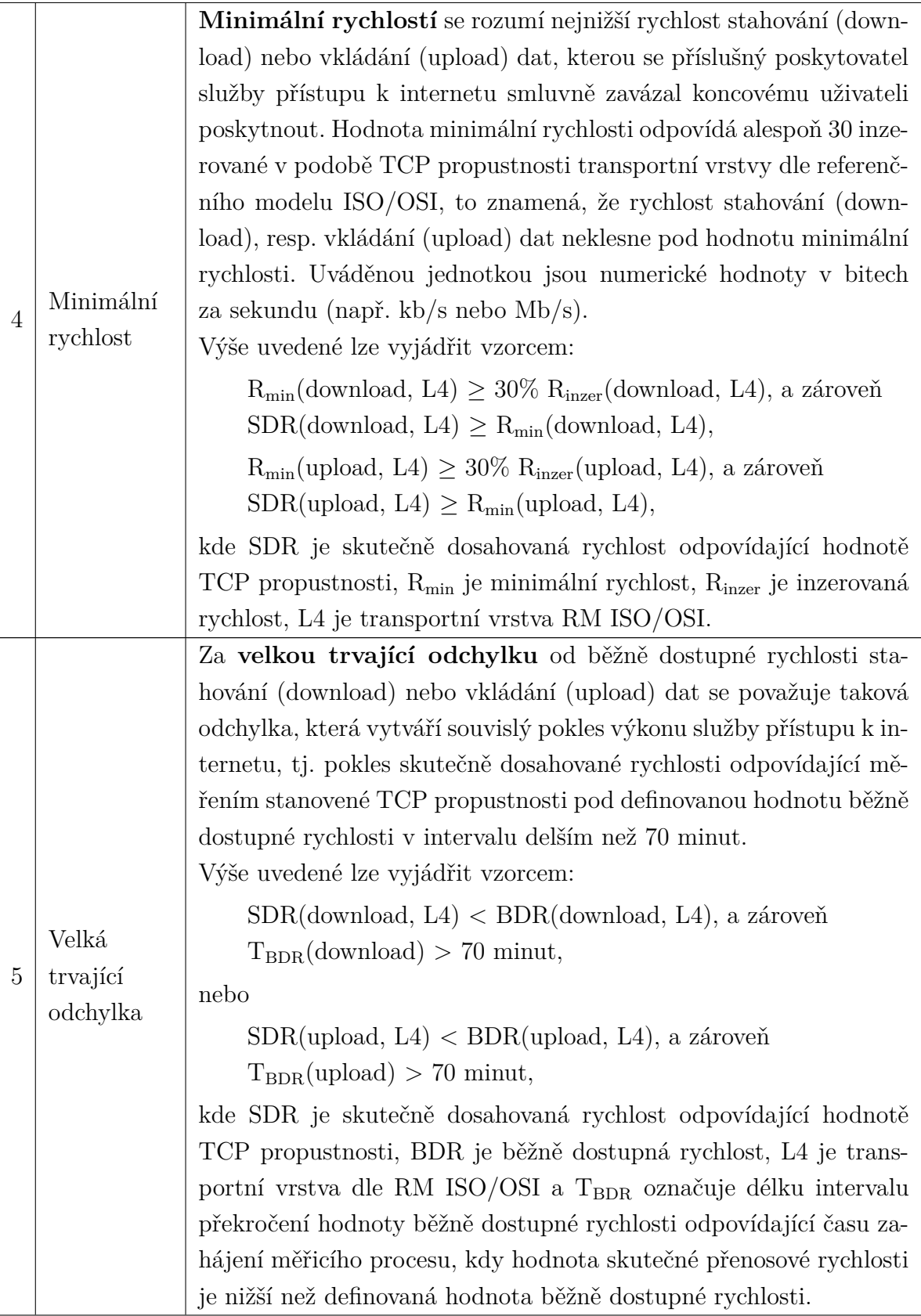

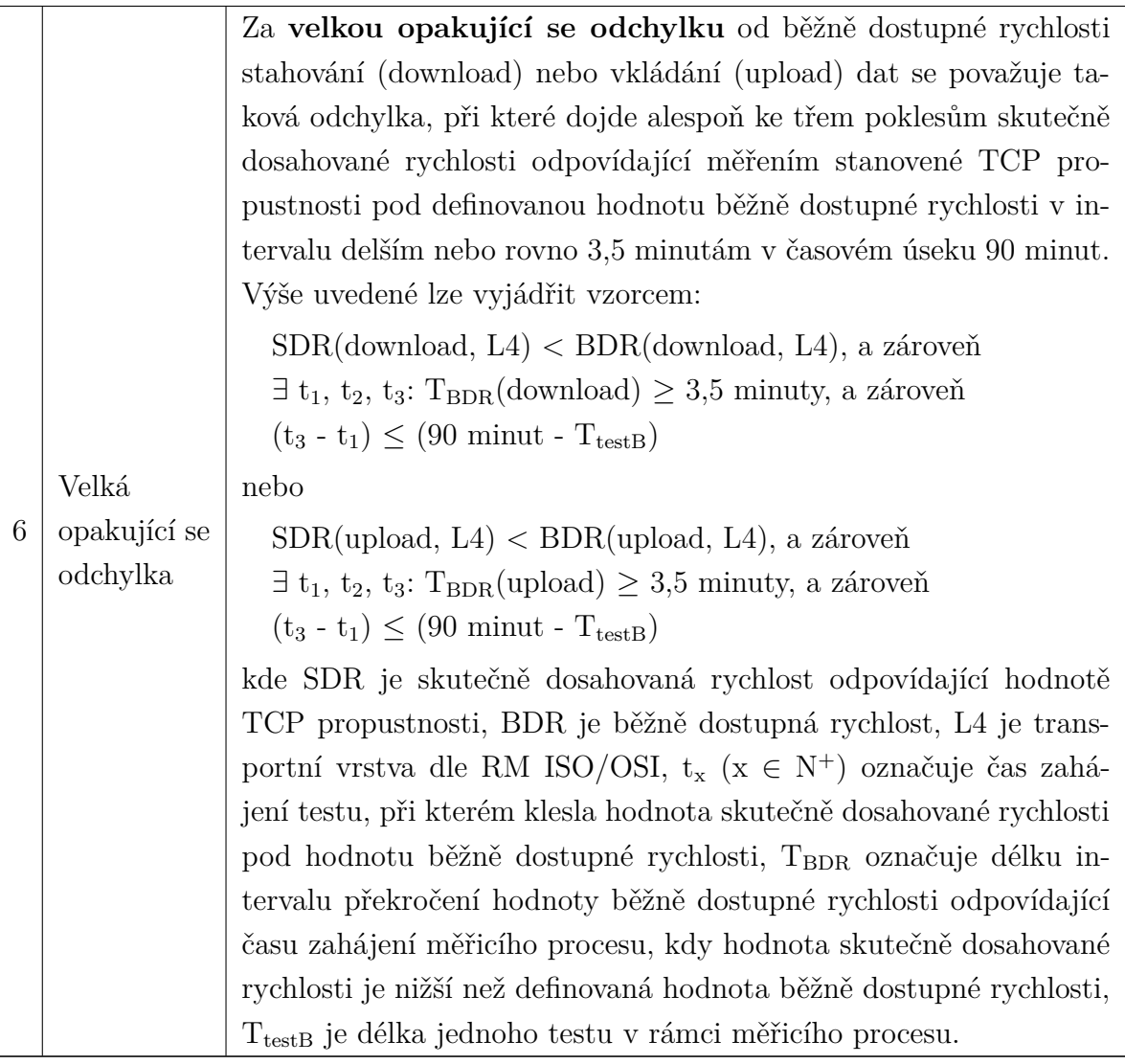

Tab. A.1: Specifikace služby přístupu k internetu v pevném místě

## <span id="page-51-0"></span>**A.2 Specifikace mobilní služby přístupu k internetu**

<span id="page-51-1"></span>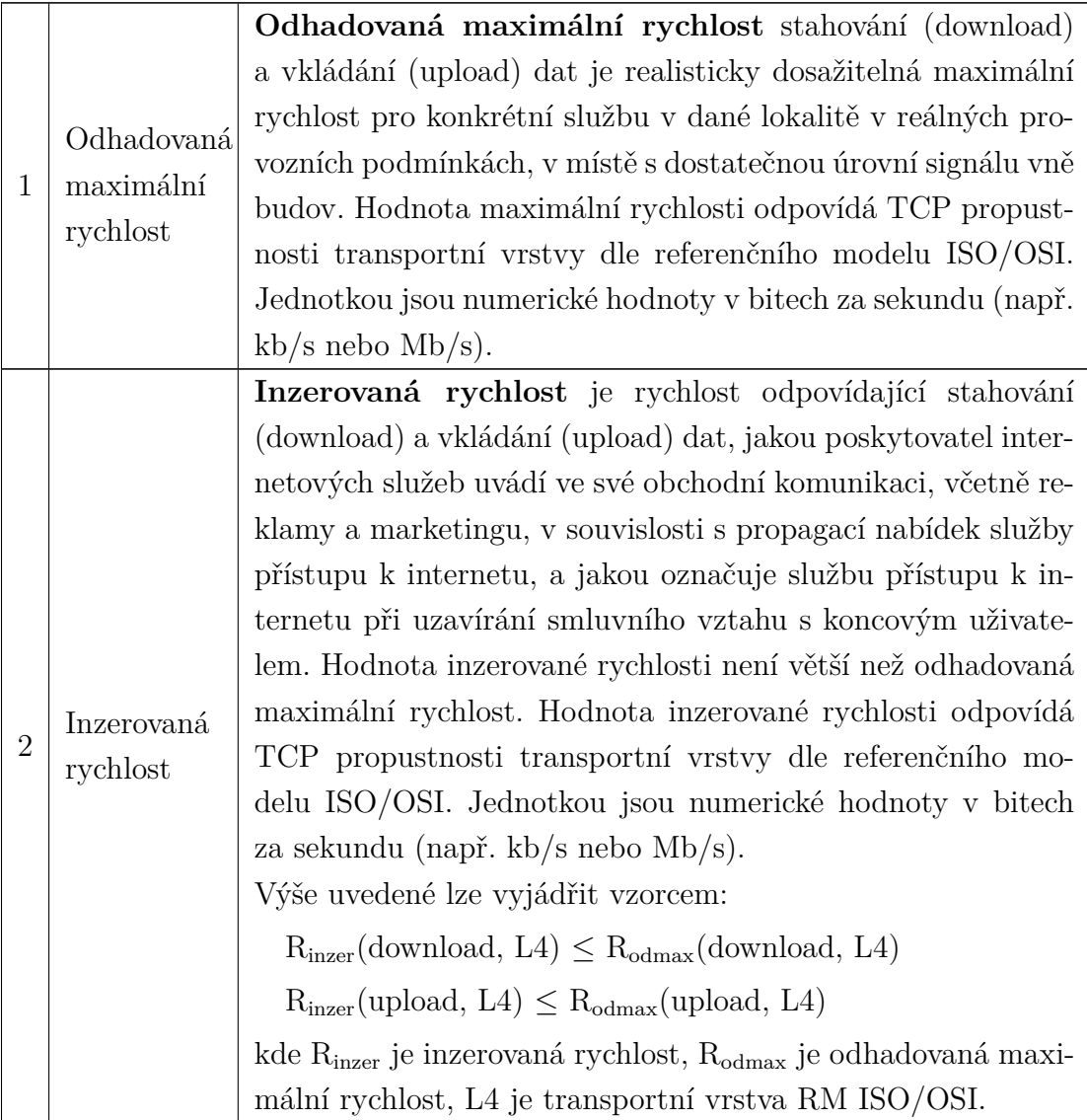

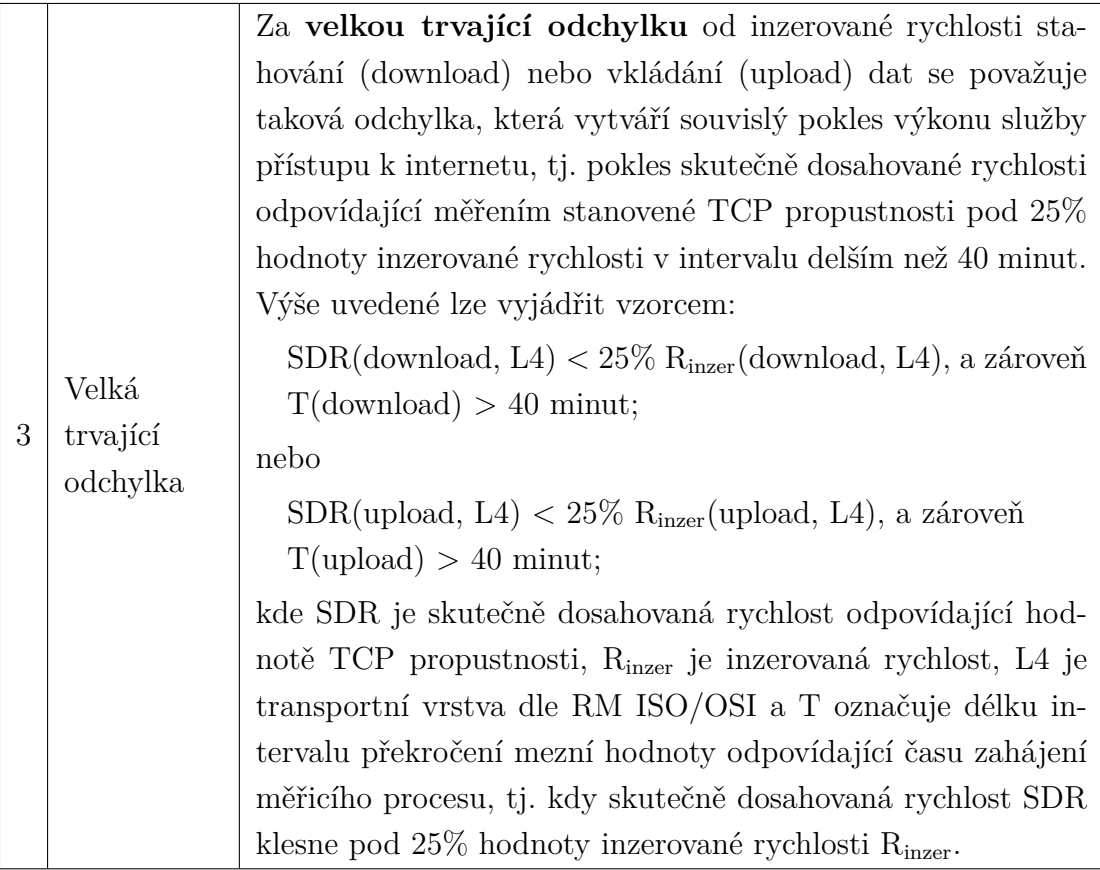

|   |              | Za velkou opakující se odchylku od inzerované rychlosti                                   |
|---|--------------|-------------------------------------------------------------------------------------------|
|   |              | stahování (download) nebo vkládání (upload) dat se pova-                                  |
|   |              | žuje taková odchylka, při které dojde alespoň k pěti poklesům                             |
|   |              | skutečně dosahované rychlosti odpovídající měřením stano-                                 |
|   |              | vené TCP propustnosti pod 25% hodnoty inzerované rychlosti                                |
|   |              | v intervalu delším nebo rovno 2 minutám v časovém úseku 60                                |
|   |              | minut. Výše uvedené lze vyjádřit vzorcem:                                                 |
|   |              | $SDR(download, L4) < 25\% R_{inzer}(download, L4)$ , a zároveň                            |
|   |              | $\exists t_1, t_2, t_3, t_4, t_5: T(download) \geq 2 \text{ minuty}, \text{ a zároveň}$   |
|   |              | $(t_5 - t_1) \leq (60 \text{ minute} - T_{\text{testB}})$                                 |
|   | Velká        | nebo                                                                                      |
| 4 | opakující se | $SDR($ upload, L4 $) < 25\%$ R <sub>inzer</sub> (upload, L4), a zároveň                   |
|   | odchylka     | $\exists t_1, t_2, t_3, t_4, t_5: T(upload) \geq 2 \text{ minuty, a zároveň}$             |
|   |              | $(t_5 - t_1) \leq (60 \text{ minute} - T_{\text{testB}})$                                 |
|   |              | kde SDR je skutečně dosahovaná rychlost odpovídající hod-                                 |
|   |              | notě TCP propustnosti, R <sub>inzer</sub> je inzerovaná rychlost, L4 je                   |
|   |              | transportní vrstva dle RM ISO/OSI, $t_x$ ( $x \in N^+$ ) označuje čas                     |
|   |              | zahájení testu, při kterém klesla hodnota SDR pod 25% hod-                                |
|   |              | noty inzerované rychlosti R <sub>inzer</sub> , T označuje délku intervalu                 |
|   |              | překročení mezní hodnoty odpovídající času zahájení měři-                                 |
|   |              | cího procesu, tj. kdy skutečně dosahovaná rychlost klesne pod                             |
|   |              | $25\%$ hodnoty inzerované rychlosti $R_{\text{inzer}}$ , $T_{\text{testB}}$ je délka jed- |
|   |              | noho testu v rámci měřicího procesu.                                                      |

Tab. A.2: Specifikace mobilní služby přístupu k internetu

# <span id="page-54-0"></span>**B Elektronická příloha k diplomové práci**

## <span id="page-54-1"></span>**B.1 Obsah přiložené elektronické přílohy**

- Odkaz na zdrojové kódy aplikace
- Přehled souborů aplikace
- Návod na instalaci na localhost